Automobilio multimedijos sistema | Naudotojo vadovas

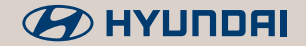

# KONA Electric

- [ Kad geriau veiktų šiame vadove aprašytos funkcijos ir paslaugos, jos gali būti keičiamos be išankstinio įspėjimo. Atnaujinus sistemos programinę įrangą, šiame vadove pavaizduotos ekrano kopijos gali skirtis nuo tikrųjų sistemos vaizdų.
- $\blacksquare$  Šiame vadove aprašytos funkcijos ir paslaugos gali skirtis nuo veikiančių jūsų automobilyje. Tikslią informaciją apie savo automobilį rasite savininko vadove ar kataloge.
- [ Kas sistema geriau veiktų, jos dizainas ir specifikacijos gali būti keičiamos be išankstinio įspėjimo.
- [ Šioje multimedijos sistemoje naudojama atviroji programinė įranga, įskaitant, be apribojimų, pagal GNU Bendrosios viešosios licencijos 1991 m. birželio mėn. 2 versiją ir GNU mažesnės Bendrosios viešosios licencijos 1999 m. vasario mėn. 2.1 versiją platinamą ir (ar) modifikuotą programinę įrangą.
	- Jei pageidaujate gauti papildomos informacijos ir susijusią medžiagą, įskaitant, be apribojimų, pirmiau minėtas licencijas ir programinę įrangą, prašome kreiptis į mus el. paštu MOBIS\_OSSrequest@mobis.co.kr.

## Informacija naudotojams

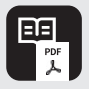

**Automobilio multimedijos sistemos naudotojo vadovas (PDF)**

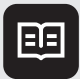

**Automobilio multimedijos sistemos greitosios nuorodos vadovas (brošiūra)**

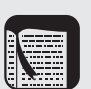

Šiame vadove pristatomos jūsų automobilio multimedijos sistemos funkcijos ir paaiškinama, kaip jas naudoti. Perskaitykite šį vadovą prieš pradėdami sistemą naudoti, kad tai darytumėte tinkamai ir saugiai.

Šiame vadove greitai nuorodai pateikta svarbiausia informacija. Naudokite šį vadovą, kad greičiau ir paprasčiau surastumėte aprašymus ir instrukcijas.

**Trumpasis vadovas** Šis vadovas yra į sistemą įdiegtas žinynas. Tiesiogiai sistemos ekrane galite surasti pagrindinę informaciją apie sistemos valdymą ir trumpą pagrindinių funkcijų aprašymą.

> • Kaip atverti šį vadovą: pradžios lange palieskite **All menus** > **Quick guide** (visi meniu > trumpasis vadovas).

Automobiliui važiuojant dėl saugumo trumpasis vadovas nerodomas. Jeigu norite juo naudotis, sustabdykite automobilį saugioje vietoje.

# Šiame vadove naudojami simboliai

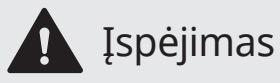

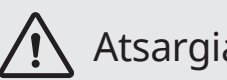

**Ispėjimas** Rodo svarbią informaciją, susijusią su naudotojo saugumu. Nesilaikant šių nurodymų<br>Ispėjimas <sub>galima sunkiai ar net mirtinai susižaloti.</sub> galima sunkiai ar net mirtinai susižaloti.

Atsargiai kodo svarbią informaciją, susijusią su naudotojo saugumu. Nesilaikant šių nurodymų<br>Atsargiai konstalina susižaloti arba sugadinti savo automobilį. galima susižaloti arba sugadinti savo automobilį.

Rodo naudingą informaciją naudotojo patogumui.<br>
Pastaba

\* jei yra Rodo pasirenkamų funkcijų aprašymus.

Šiame vadove aprašyta visa įranga ir jos funkcijos, įskaitant visus apdailos variantus ir pasirenkamas specifikacijas. Jame gali būti ir aprašymai tokių funkcijų, kurių nėra jūsų automobilyje.

## Saugos **įspėjimai**

Dėl saugumo vykdykite toliau pateiktus nurodymus. Priešingu atveju gali išaugti eismo įvykio pavojus ir galite sunkiai ar net mirtinai susižaloti.

## Ü **Apie vairavimą**

Vairuodami nereguliuokite sistemos.

• Jei kas nors blaško vairuotojo dėmesį, jis negali tinkamai valdyti automobilio ir dėl to gali įvykti avarija, sunkiai ar mirtinai susižaloti žmonės. Vairuotojo pagrindinė atsakomybė – saugus ir teisėtas automobilio vairavimas. Vairuojant automobilį negalima naudotis rankoje laikomais įtaisais, įrenginiais ar automobilio sistemomis, kurios atitraukia vairuotojo dėmesį.

Vairuodami nežiūrėkite nuolat į ekraną.

- Nedėmesingai vairuodami galite sukelti eismo įvykį.
- Sustabdykite automobilį saugioje vietoje, jei norite naudotis funkcijomis, kurioms paleisti reikia atlikti daug veiksmų.

Sustokite, jei norite kalbėti mobiliuoju telefonu.

- Jei kalbėsite mobiliuoju telefonu vairuodami, galite sukelti eismo įvykį.
- Jei reikia skambinti, naudokite "Bluetooth" laisvų ranku funkcija ir kalbėkite telefonu kiek įmanoma trumpiau.

#### Pritildykite garsą, kad girdėtumėte automobilių eismo garsus.

- Važiuodami ir negirdėdami eismo garsų galite sukelti eismo įvykį.
- Ilgai klausantis stipraus garso gali sutrikti klausa.

## Ü **Apie sistemos priežiūrą**

Sistemos neardykite ir nemodifikuokite.

• Tokie veiksmai gali sukelti nelaimingą atsitikimą, gaisrą ar elektros smūgį.

Saugokite sistemą, kad į ją nepatektų skysčiai ir pašalinės medžiagos.

• Į sistemos vidų patekę skysčiai ir pašalinės medžiagos gali išskirti nuodingus garus, sukelti gaisrą arba sugadinti sistemą.

Nenaudokite blogai veikiančios sistemos, pvz., jei nėra garso ar neveikia ekranas.

• Naudodami blogai veikiančią sistemą galite sukelti gaisrą, elektros smūgį arba sugadinti sistemą.

## Û**Pastaba**

Jei dėl sistemos kyla kokių nors problemų, kreipkitės į automobilio pardavėją arba įgaliotąjį atstovą.

## Saugos **atsargumo priemonės**

Dėl saugumo vykdykite toliau pateiktus nurodymus. Priešingu atveju galima susižaloti arba sugadinti sistemą.

## Ý **Apie sistemos naudojimą**

Sistemą naudokite, kai variklis dirba.

• Sistemą ilgai naudojant išjungus variklį gali išsikrauti akumuliatorius.

Nediekite nepatvirtintų gaminių.

- Nepatvirtinti gaminiai gali sukelti sistemos klaidas.
- Nepatvirtintų gaminių sukeltoms sistemos klaidoms garantija netaikoma.

## Ý **Apie sistemos priežiūrą**

Nespauskite sistemos elementų pernelyg stipriai.

• Stiprus ekrano spaudimas gali sugadinti jutiklinį LCD ekraną arba mygtukų skydelį.

Ekraną ir mygtukų skydelį valykite minkšta sausa šluoste išjungę variklį.

• Šiurkšti šluostė ir tirpikliai (alkoholis, benzenas, dažų skiediklis ir pan.) gali subraižyti arba chemiškai pažeisti paviršių.

Jei prie vėdinimo angos grotelių kabinsite skystą oro gaiviklį, grotelės nuo pučiamo oro gali deformuotis.

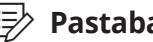

#### Û**Pastaba**

Jei dėl sistemos kyla kokių nors problemų, kreipkitės į automobilio pardavėją arba įgaliotąjį atstovą.

## **Turinys**

## Sistemos apžvalga

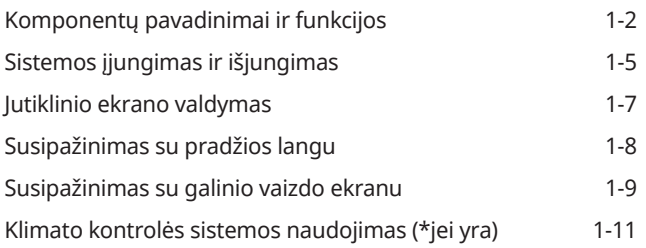

## 2 Išmaniojo vairavimo funkcijos (EV)

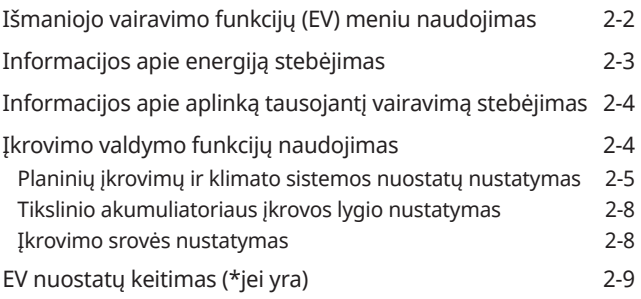

## 3 Naudingos funkcijos

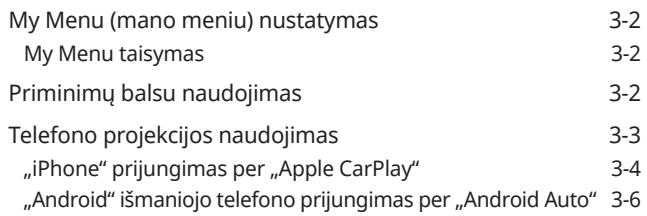

## **4** Radijas

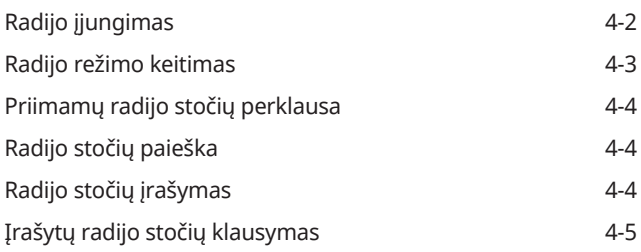

## **5** Laikmenų grotuvas

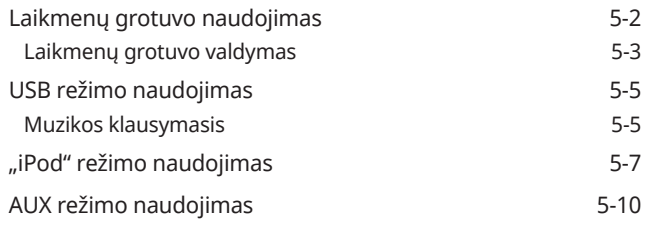

## 6 Bluetooth

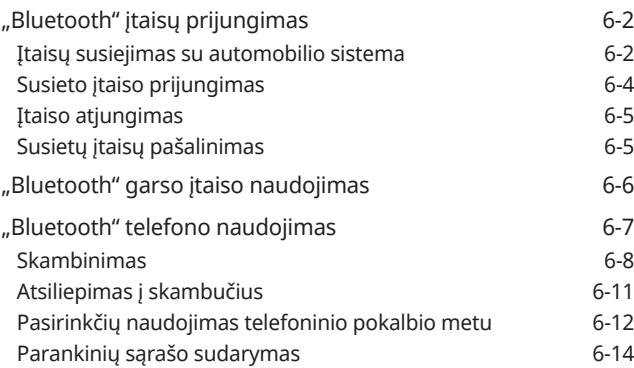

## **7** Nuostatos

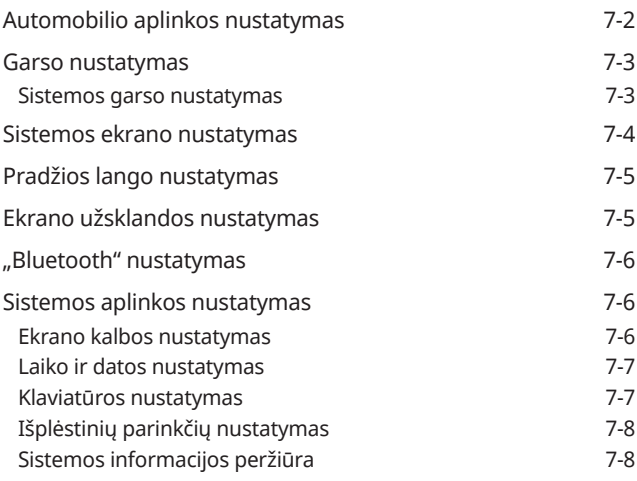

## 8 Trikčių šalinimas

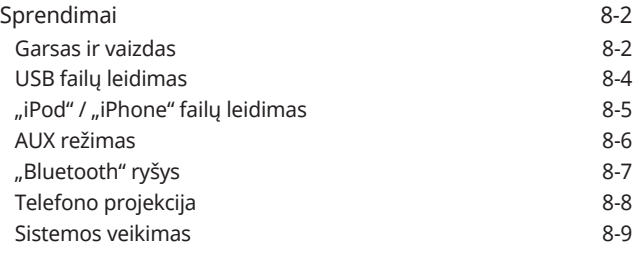

## 9 Priedas

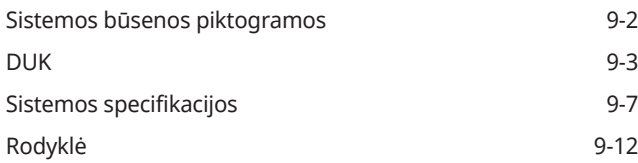

# Sistemos apžvalga

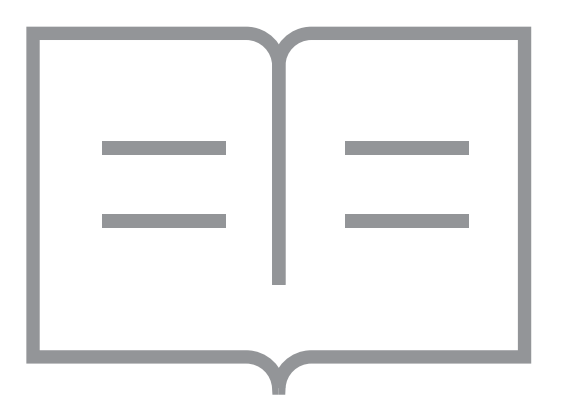

1

Komponentų pavadinimai ir funkcijos Sistemos įjungimas ir išjungimas Jutiklinio ekrano valdymas Susipažinimas su pradžios langu Susipažinimas su galinio vaizdo ekranu Klimato kontrolės sistemos naudojimas (\*jei yra)

## **Komponentų pavadinimai ir funkcijos**

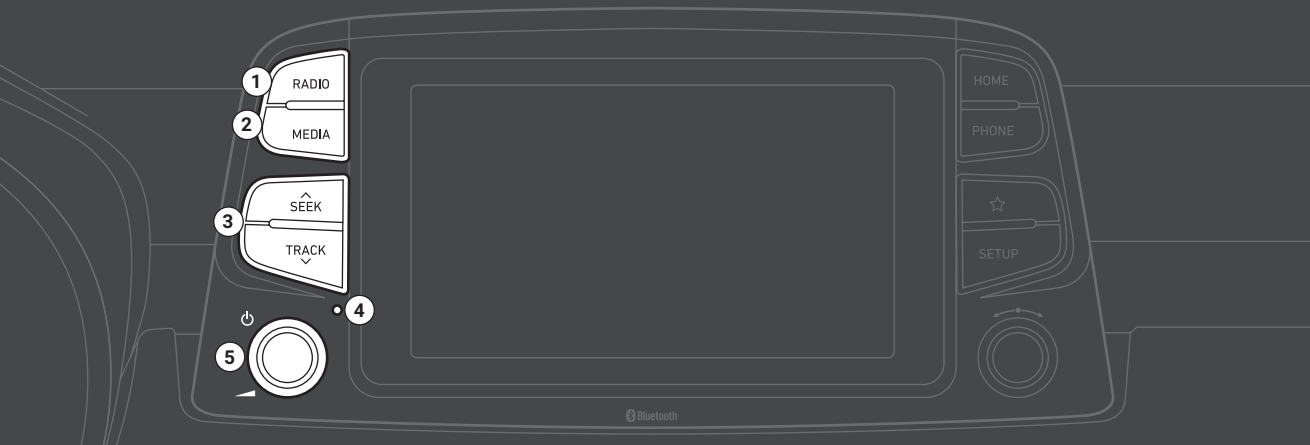

#### a **RADIO (radijo) mygtukas**

• Paspauskite radijui įjungti. Klausydami radijo, paspauskite radijo režimui pakeisti.

#### **@** MEDIA (laikmenos) mygtukas

- Paspauskite turiniui iš duomenų saugojimo įtaiso paleisti.
- Jei turite kelis duomenų saugojimo įtaisus, pasirinkite įtaisą laikmenos pasirinkimo lange.

#### **<sup>c</sup>**  $\land$  SEEK/ $\lor$  TRACK (paieškos/keitimo) mygtukas

- Naudojant AV funkciją, pakeičia stotį / takelį / failą (ne AUX režime).
- Leisdami laikmeną paspauskite ir laikykite nuspaudę įrašui prasukti į priekį ar atgal (ne AUX ir "Bluetooth" režimuose).

#### d **Atstatos mygtukas**

#### e **Įjungimo mygtukas ( ) / garso reguliavimo rankenėlė ( )**

- Paspauskite AV (radijui ar laikmenai) įjungti arba išjungti.
- Paspauskite ir palaikykite nuspaudę ekranui ir garsui išjungti.
- Sukite į kairę arba į dešinę sistemos garsui reguliuoti.

Pastaba: priklausomai nuo automobilio modelio ir specifikacijų, tikrasis gaminys gali skirtis nuo pavaizduoto šiame paveiksle.

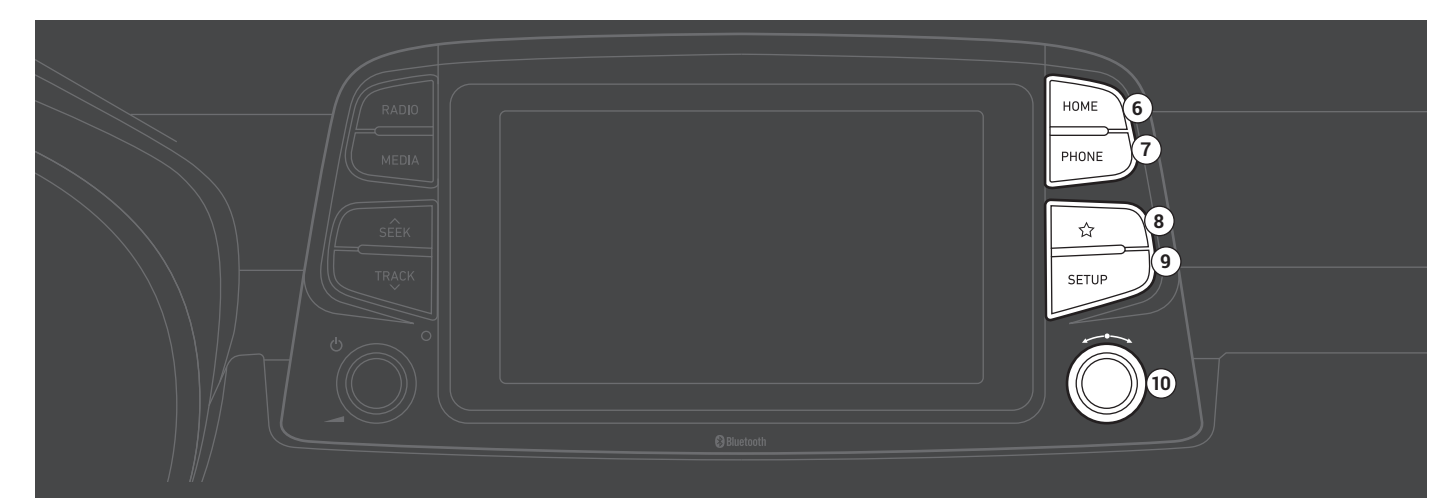

#### f **HOME (pradžios) mygtukas**

• Paspauskite pradžios langui atverti.

#### g **PHONE (telefono) mygtukas**

- Paspauskite mobiliojo telefono prijungimui per "Bluetooth" pradėti.
- Telefonui prisijungus per "Bluetooth", paspauskite skambučių žurnalui atverti.

#### $\Theta$  Asmeninių nustatymų mygtukas ( $\hat{\mathbf{x}}$ )

• Paspauskite asmeniniams nustatymams sukurti.

#### $Q$  **SETUP (sarankos) mygtukas** • Paspauskite nuostatų langui atverti.

- j **Nustatymo rankenėlė / failų rankenėlė / įvedimo mygtukas ( )**
	- Klausydami radijo, sukite radijo dažniui nustatyti arba stočiai pakeisti.
	- Leisdami laikmeną, sukite takeliui ar failui surasti.
	- Paieškos metu paspauskite surastam takeliui ar failui pasirinkti.

Pastaba: priklausomai nuo automobilio modelio ir specifikacijų, tikrasis gaminys gali skirtis nuo pavaizduoto šiame paveiksle.

#### $\bigcirc$  Balso atpažinimo funkcijos mygtukas ( $\&$ )

- Paspauskite prijungto išmaniojo telefono balso atpažinimo funkcijai įjungti.
- Paspauskite ir palaikykite nuspaudę balso atpažinimo funkcijai išjungti.

#### $\bullet$  Režimo mygtukas ( $\circ$ )

- Paspauskite AV (radijo / laikmenos) režimams perjungti iš vieno į kitą.
- Paspauskite ir palaikykite nuspaudę AV (radijui ar laikmenai) įjungti arba išjungti.

#### **e** Garso reguliavimo svirtelė ( $\mathbb{I}$ ) +/ $\mathbb{I}$ (-) / nutildymo mygtukas ( $\mathbb{I}$ )

- Spauskite aukštyn arba žemyn garsui reguliuoti.
- Paspauskite sistemos garsui išjungti arba vėl įjungti.
- Leisdami laikmeną paspauskite leidimui pristabdyti ar vėl paleisti (ne "iPod" režime).

#### d **Aukštyn / žemyn svirtelė ( / )**

- Naudojant AV funkciją, pakeičia stotį / takelį / failą (ne AUX režime).
- Leisdami laikmeną, paspauskite ir laikykite nuspaudę įrašui prasukti į priekį ar atgal (ne AUX ir "Bluetooth" garso režimuose).

#### e **Skambinimo / atsiliepimo mygtukas ( )**

- Paspauskite mobiliojo telefono prijungimui per "Bluetooth" pradėti.
- Telefonui prisijungus per "Bluetooth", paspauskite skambučių žurnalui atverti. Paspauskite ir palaikykite nuspaudę, jei norite skambinti paskutiniu rinktu numeriu. Paspauskite, jei norite atsiliepti į skambutį.
- Paspaudę skambučio metu, pereisite iš aktyvaus į laukiantį skambutį ir atvirkščiai. Paspauskite ir laikykite skambučiui perkelti iš telefono į garso sistemą ir atvirkščiai.

#### **G** Pokalbio baigimo mygtukas ( $\bigcirc$ )

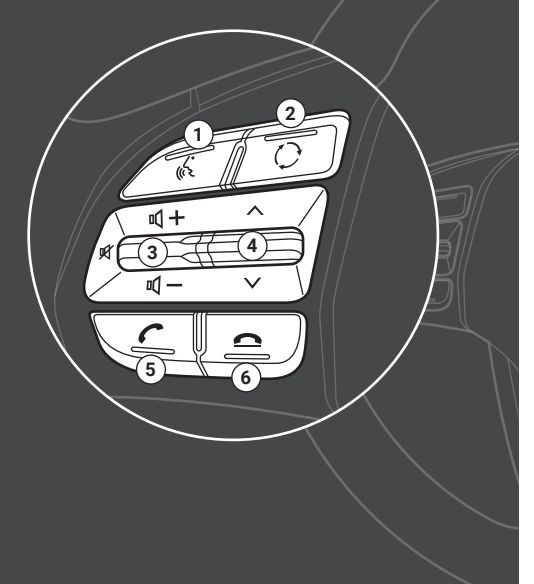

Pastaba: priklausomai nuo automobilio modelio ir specifikacijų, tikrasis gaminys gali skirtis nuo pavaizduoto šiame paveiksle.

## Sistemos įjungimas ir išjungimas

- 1 Sistemai įjungti užveskite variklį.
- 2 Perskaitykite ekrane atsiradusį įspėjimą dėl saugumo ir palieskite **Confirm** (patvirtinti).
	- Jei norite pakeisti ekrano kalbą, palieskite **Language** (kalba).

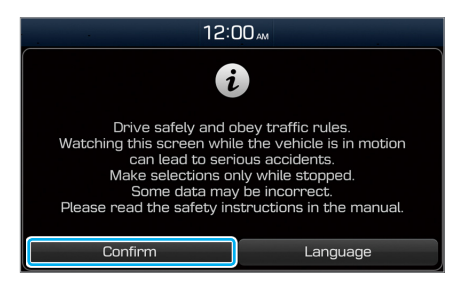

• Jei važiuodami nenorite naudotis sistema, ekraną ir garsą galite išjungti, paspausdami ir palaikydami nuspaudę [(<sup>I</sup>)] mygtuką valdymo skydelyje. Sistemą vėl įjungsite dar kartą paspaudę [U] mygtuką.

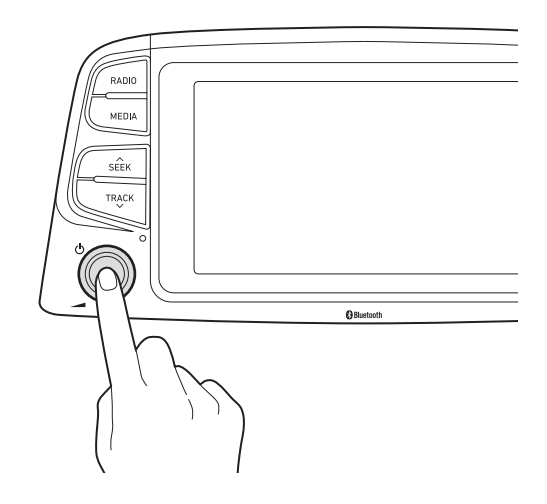

Sistema išsijungia išjungus variklį (ACC/OFF).

• Vėl įjungus sistemą, ankstesnis režimas ir parinktys išliks nepasikeitę.

## Ü **Įspėjimas**

- Saugumo sumetimais kai kurios funkcijos gali neveikti automobiliui važiuojant. Jos veikia tik automobiliui stovint. Jei norite tomis funkcijomis naudotis, sustabdykite automobilį saugioje vietoje.
- Nenaudokite blogai veikiančios sistemos, pvz., jei nėra garso ar neveikia ekranas. Naudodami blogai veikiančią sistemą galite sukelti gaisrą, elektros smūgį arba sugadinti sistemą.

## Ý **Atsargiai**

• Sistemą galima įjungti, kai užvedimo jungiklis yra ACC arba ON padėtyje. Ilgai naudojant sistemą, kai variklis išjungtas, gali išsikrauti akumuliatorius. Jei sistemą ketinate naudoti ilgesnį laiką, užveskite variklį.

• Jei sistemą įjungsite neužvedę variklio, ekrane atsiras įspėjimas dėl akumuliatoriaus. Užvedus variklį šis įspėjimas išnyks.

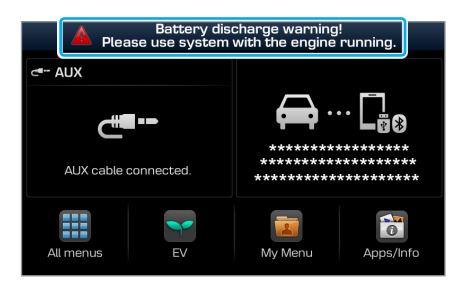

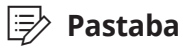

Kad garso sistema nepradėtų groti pernelyg garsiai užvedus variklį, prieš jį išjungdami garso lygį sumažinkite. Be to, sistemą galite nustatyti taip, kad ji automatiškai mažintų garso lygį. Pradžios lange palieskite **All menus** > **Settings** > **Sound** > **Loudness** (visi meniu > nuostatos > garsas > garsumas) ir suaktyvinkite **Volume limitation on startup** (garso sumažinimo užvedimo metu) funkciją.

## Jutiklinio ekrano valdymas

Jūsų sistemoje įrengtas jutiklinis ekranas. Jį liesdami galite valdyti įvairias funkcijas.

## Ý **Atsargiai**

- Jutiklinio ekrano pernelyg stipriai nespauskite ir nelieskite smailiu daiktu, nes galite jį sugadinti.
- Prie ekrano neglauskite jokios elektrai laidžios medžiagos. Dėl statinės elektros iškrovos sistemos ar jutiklinio ekrano veikimas gali sutrikti.

### Û**Pastaba**

Mūvėdami įprastomis pirštinėmis, jutiklinio ekrano valdyti negalėsite. Nusiimkite pirštines arba naudokite specialias tokiam ekranui skirtas pirštines.

#### Palietimas

Lengvai palieskite elementą ir atitraukite pirštą. Galite valdyti funkciją ar pasirinkti variantą.

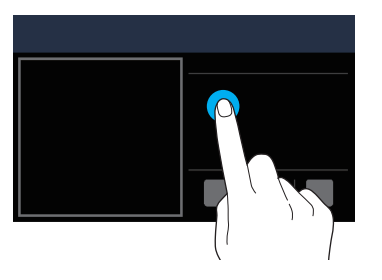

#### Palietimas ir laikymas

Palieskite elementą ir neatitraukite piršto bent vieną sekundę. Galite prasukti į priekį arba atgal laikmeną, paliesdami ir laikydami pirštą ant atitinkamo mygtuko.

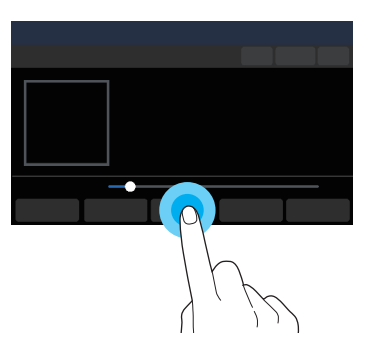

#### Tempimas

Palieskite ir laikykite elementą, o po to nutempkite į naują vietą ir atitraukite pirštą. Galite perkelti pasirinktą elementą į kitą vietą arba peršokti ar pakartoti dainos dalį.

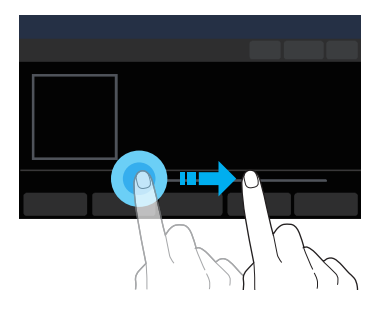

#### Braukimas

Lengvai perbraukite ekraną norima kryptimi. Taip paprastai ir greitai galite slinkti meniu ar sąraše.

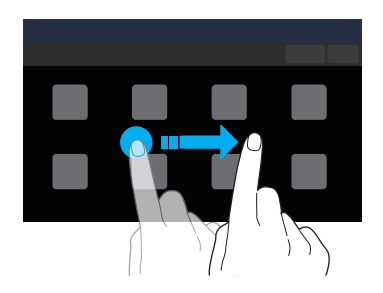

## Susipažinimas su pradžios langu

Pradžios lange galite atverti įvairias funkcijas.

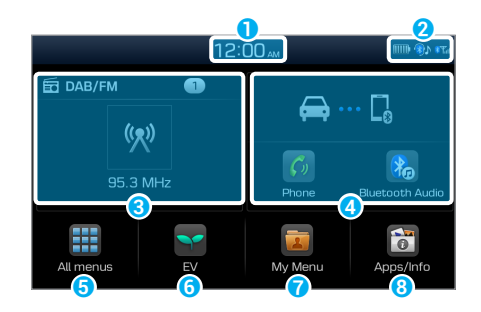

- a Einamasis laikas. Priklausomai nuo šalies ar automobilio specifikacijų, laiko rodymas gali skirtis.
- **2** Sistemos būsenos piktogramos
	- > Žr. psl.9-2 "Sistemos būsenos piktogramos."
- c AV informacija. Palieskite atitinkamam AV režimui rodyti visame ekrane.
- d Ryšio informacija. Rodoma ryšio būsena ir funkcijų piktogramos.
- **D** Prieiga prie All menus (visy meniu) lango.
- **G** Prieiga prie išmaniojo vairavimo funkcijų (EV) meniu.
- **D** Prieiga prie My Menu (mano meniu) lango. > Žr. psl.3-2 "My Menu (mano meniu) nustatymas."
- $\bullet$  Programoms paleisti ir trumpajam vadovui atverti.

## Û**Pastaba**

Jei norite grįžti į pradžios langą iš bet kurio kito lango, palieskite .

## Susipažinimas su galinio vaizdo ekranu

Kai variklis dirba, perjungus pavarą į R (atbulinės eigos) padėtį, sistemos ekranas automatiškai persijungia į vaizdo automobilio gale rodymą.

Naudojantis šiuo vaizdu ir automobilio statymo pagalbos linijomis galima saugiau pastatyti savo automobilį.

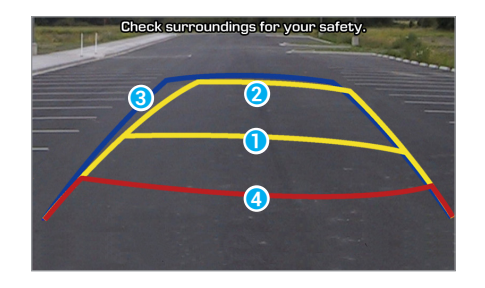

- Važiavimo krypties linijos (geltonos) <sup>0</sup> Šios linijos rodo automobilio važiavimo kryptį pagal vairo pasukimo kampą.
- Neutralios krypties linijos (mėlynos) <sup>3</sup>

Šios linijos rodo tikėtiną automobilio važiavimo kelią, kai vairas pasuktas į neutralią padėtį. Jos gali padėti nustatyti, ar jūsų automobilis yra tinkamoje padėtyje stovėjimo vietos atžvilgiu, ir apsaugoti nuo automobilio pastatymo pernelyg arti gretimo automobilio.

• **Įspėjimo apie susidūrimą linijos (raudonos)** d Šių linijų paskirtis yra apsaugoti nuo atsitrenkimo į kitą automobilį.

## Ü **Įspėjimas**

Važiuodami atbuline eiga laikykitės šių nurodymų:

- Prieš įlipdami į automobilį visada patikrinkite, kas yra už automobilio.
- Nepasitikėkite vien tik galinio vaizdo kamera, kai važiuojate atbuline eiga. Prieš važiuodami atbuline eiga visada patikrinkite, kas yra už automobilio, ir važiuodami stebėkite vaizdą galinio vaizdo veidrodėliuose.
- Atbuline eiga visada judėkite lėtai ir iš karto sustokite, jei įtariate, kad už automobilio gali atsidurti žmogus, ypač vaikas.

## Ý **Atsargiai**

Galinio vaizdo ekrane rodomas atstumas gali skirtis nuo tikrojo atstumo. Dėl saugumo apžiūrėkite kliūtis savo automobilio gale ir kairėje bei dešinėje pusėse.

Û**Pastaba**

- Galinio vaizdo ekranas veikia, kol jūs važiuojate atbuline eiga. Perjungus pavarų svirtį į kitą nei R (atbulinės eigos) padėtį, galinio vaizdo ekranas automatiškai išjungiamas ir sistemos ekrane vėl atsiranda prieš tai rodytas vaizdas.
- Jums vairuojant automobilį, statymo pagalbos linijos keičiasi pagal automobilio judėjimo kelią.

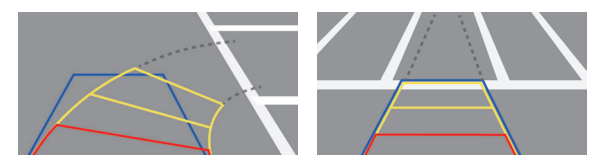

- Priklausomai nuo automobilio modelio, interaktyvios automobilio statymo pagalbos linijos gali būti ir nerodomos.
- Jeigu prie atbuline eiga važiuojančio automobilio pernelyg priartėja kliūtis, suskamba įspėjamasis garsinis signalas. Kad išvengtumėte avarijos tuo atveju, jei neišgirsite garsinio signalo, sistemą galite nustatyti taip, kad, automobiliui judant atbuline eiga, ji automatiškai sumažintų bet kokios leidžiamos laikmenos garso lygį. Pradžios lange palieskite **All menus** > **Settings** > **Sound** > **Loudness** > **Reverse warning priority** (visi meniu > nuostatos > garsas > garsumas > įspėjimo judant atbuline eiga prioritetas).

## Klimato kontrolės sistemos naudojimas (\*jei yra)

Multimedijos sistemos ekrane galite patikrinti klimato kontrolės sistemos einamąją būseną.

Valdymo skydelyje paspauskite [**CLIMATE**] (klimato sistemos) mygtuką.

• Daugiau informacijos apie klimato kontrolės sistemos naudojimą rasite savo automobilio savininko vadove.

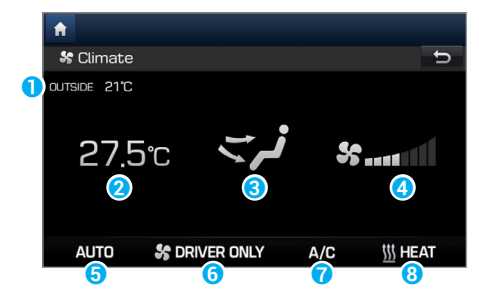

- **a** Aplinkos temperatūra lauke
- <sup>2</sup> Temperatūra automobilio salone
- **c** Oro pūtimo kryptis
- **4** Oro pūtimo stiprumas
- $\Theta$  Įjungtas automatinis režimas
- **6** Įjungta tik vairuotojo pusės klimato kontrolės funkcija
- *Q* Ijungtas oro kondicionierius
- **8** Ijungtas tik šildymo režimas

Jeigu reguliuojate klimato kontrolės sistemą naudodami multimedijos sistemą, klimato kontrolės sistemos nuostatos rodomos ekrano viršuje.

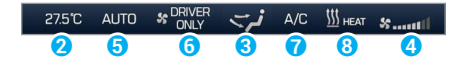

## Û**Pastaba**

- Salono temperatūra rodoma laipsniais kas 0,5 °C.
- Automatinis klimato kontrolės režimas automatiškai išjungiamas šiais atvejais:
	- Pakeitus oro pūtimo stiprumą ar kryptį;
	- Įjungus ar išjungus oro kondicionierių;
	- Įjungus priekinio stiklo šildytuvą.
- Priklausomai nuo automobilio modelio ar specifikacijų, kai kurios funkcijos gali būti nepalaikomos.

## **MEMO**

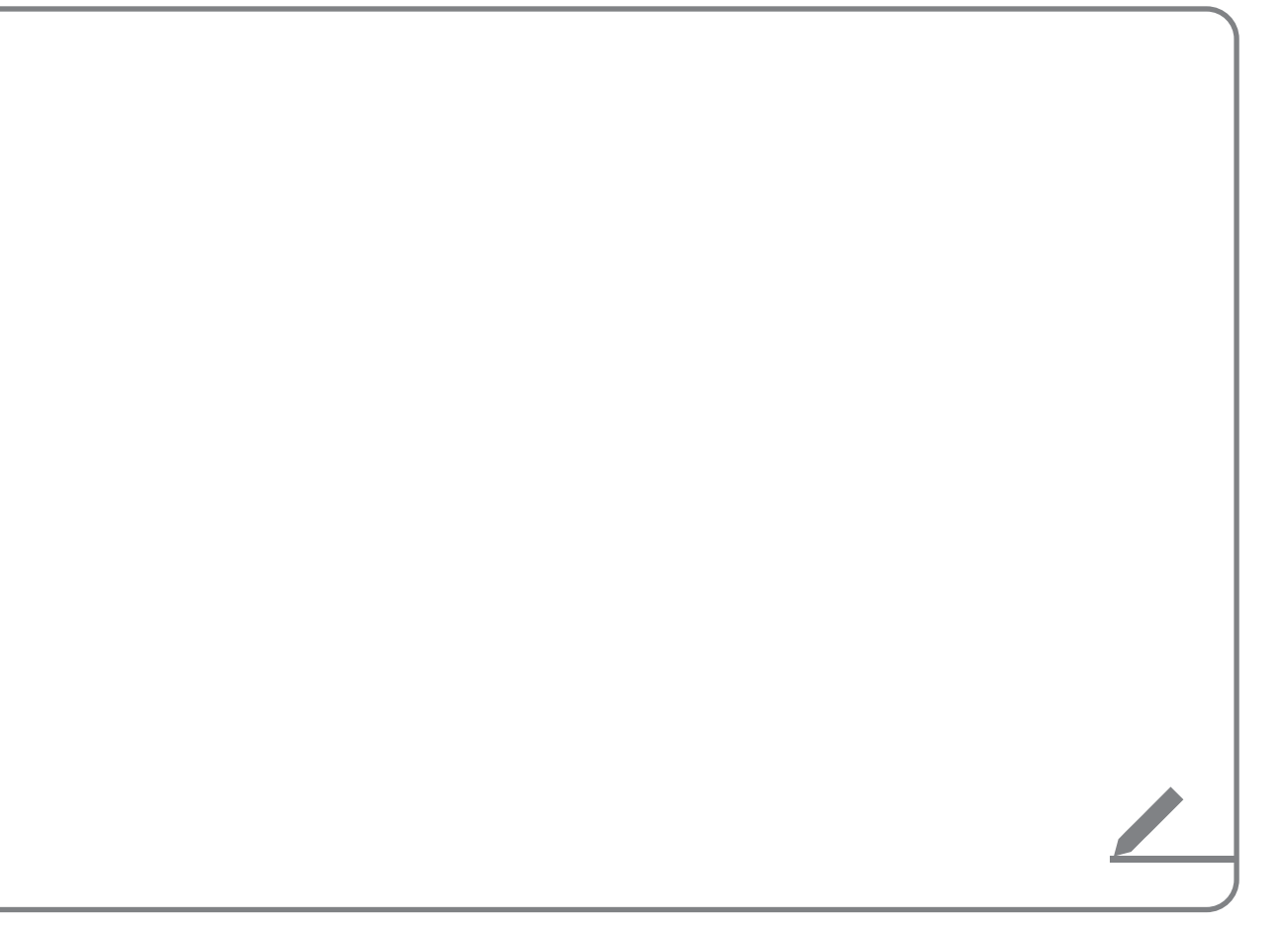

# Išmaniojo vairavimo funkcijos (EV)

Išmaniojo vairavimo funkcijų (EV) meniu naudojimas

Informacijos apie energiją stebėjimas

Informacijos apie aplinką tausojantį vairavimą stebėjimas

Įkrovimo valdymo funkcijų naudojimas

EV nuostatų keitimas (\*jei yra)

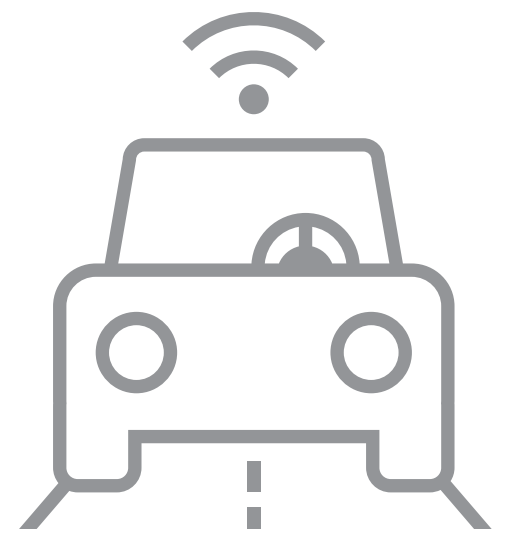

2

## Išmaniojo vairavimo funkcijų (EV) meniu naudojimas

Galite kontroliuoti įprastinę savo elektromobilio įrangą, pvz., stebėti informaciją apie važiavimą ar energiją arba planuoti jo įkrovimą.

#### Pradžios lange palieskite **EV**.

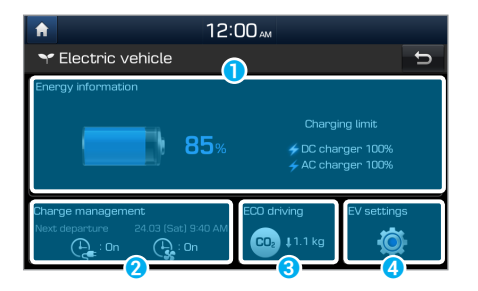

- **a** Stebėkite su energija susijusią informaciją, pvz., su įkrova nuvažiuojamą atstumą ar akumuliatoriaus būseną.
	- > Žr. psl. 2-3 "Informacijos apie energiją stebėjimas."
- **2** Planuokite akumuliatoriaus įkrovima ar nustatykite susijusias parinktis.  $\triangleright$  Žr. psl. 2-4 "Įkrovimo valdymo funkcijų naudojimas."
- **C** Stebėkite informaciją apie aplinką tausojantį vairavimą.
	- > Žr. psl. 2-4 "Informacijos apie aplinką tausojantį vairavimą stebėjimas."
- d Keiskite išmaniojo vairavimo funkcijų (EV) nuostatas (\*jei yra). > Žr. psl. 2-9 "EV nuostatų keitimas (\*jei yra)."

### Û**Pastaba**

Priklausomai nuo automobilio modelio ar specifikacijų, lango elementų išdėstymas ir galimos parinktys gali skirtis.

## Informacijos apie energiją stebėjimas

Jei norite pamatyti informaciją apie savo automobilio energiją, pradžios lange palieskite **EV** > **Energy information** (informacija apie energiją).

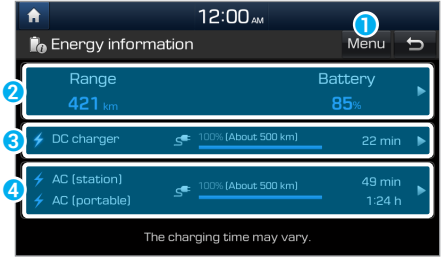

**a** Atverti parinkčių sąrašą.

- **Energy consumption** (energijos sąnaudos): stebėkite kiekvieno savo automobilio komponento energijos sąnaudas nuo važiavimo pradžios.
- **Charging limit (DC charger)** (įkrovimo riba, DC įkroviklis): nustatykite tikslinį akumuliatoriaus įkrovimo nuolatine srove įkrovos lygį.
	- > Žr. psl. 2-8 "Tikslinio akumuliatoriaus įkrovos lygio nustatymas."
- **Charging limit (AC charger)** (įkrovimo riba, AC įkroviklis): nustatykite tikslinį akumuliatoriaus įkrovimo kintamąja srove įkrovos lygį.

> Žr. psl. 2-8 "Tikslinio akumuliatoriaus įkrovos lygio nustatymas."

- **O** Stebėkite einamąją akumuliatoriaus būseną, su einamąja akumuliatoriaus įkrova nuvažiuojamą atstumą ir įkrovimo laiką. Palieskite  $\sum$ , kad pamatytumėte informaciją apie energijos sąnaudas.
- **C** Stebėkite apskaičiuotą įkrovimo laiką ir nuvažiuojamą atstumą, jei automobilio akumuliatorius nuolatine srove ikraunamas iki tikslinio ikrovos dvdžio. Palieskite  $\Box$ . kad nustatytumėte tikslinį įkrovos lygį.
- **4** Stebėkite apskaičiuotą įkrovimo laiką ir nuvažiuojamą atstumą, jei automobilio akumuliatorius kintamąja srove įkraunamas iki tikslinio įkrovos dydžio. Palieskite , kad nustatytumėte tikslinį įkrovos lygį.

## Û**Pastaba**

- Nuvažiuojamas atstumas apskaičiuojamas pagal realias energijos sąnaudas. Jeigu jūsų vairavimo stilius keičiasi, atitinkamai keičiasi ir apskaičiuotas nuvažiuojamas atstumas.
- Netgi nustačius tą patį tikslinį akumuliatoriaus įkrovos lygį, apskaičiuotas nuvažiuojamas atstumas gali skirtis, nes jis priklauso nuo jūsų važiavimo stiliaus.

## Informacijos apie aplinką tausojantį vairavimą stebėjimas

Jei norite pamatyti informaciją apie savo aplinką tausojantį vairavimą, pradžios lange palieskite **EV** > **ECO driving** (ECO vairavimas).

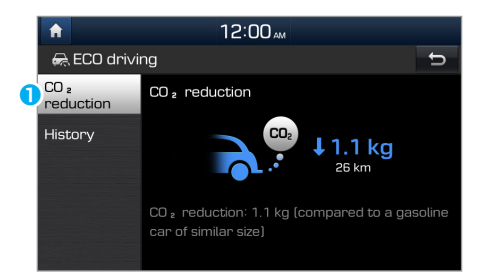

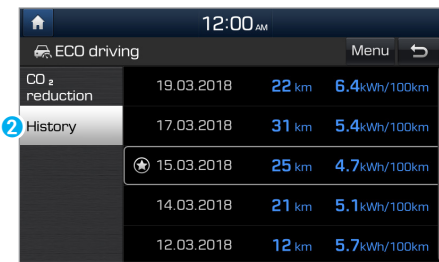

- **O** Stebėkite išmetamų CO2 teršalų kiekio sumažėjimą, lyginant su benzinu varomais automobiliais.
- **2** Palyginkite savo ankstesnių kelionių duomenis, pvz., datą, nuvažiuotą atstumą ir energijos sąnaudas.
	- Įrašas su mažiausiomis energijos sąnaudomis yra pažymėtas žvaigždės piktograma ( $\bigcirc$ ).
	- Jeigu savo kelionių istoriją norite pašalinti, palieskite **Menu** > **Delete** (meniu > šalinti).

## Įkrovimo valdymo funkcijų naudojimas

Galite naudoti įvairias funkcijas, pvz., suplanuoti akumuliatoriaus įkrovimo laikus ar pasirinkti klimato kontrolės sistemos nuostatas pagal nustatytą išvykimo laiką.

## **Planinių įkrovimų ir klimato sistemos nuostatų nustatymas**

#### [ **Išvykimo laiko nustatymas**

- 1 Pradžios lange palieskite **EV** > **Charge management** > **Charging and climate** (EV > įkrovos valdymas > įkrovimas ir klimato sistema).
- 2 Palieskite **s** šalia **Next departure** (kito išvykimo).

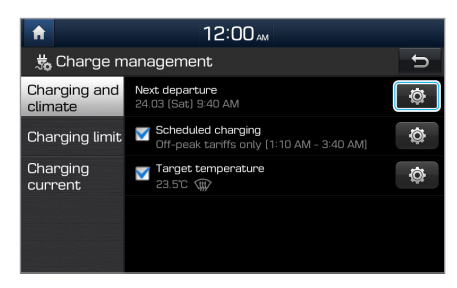

3 Pasirinkite išvykimo nuostatos parinktį ir palieskite  $\sum$  šalia jos.

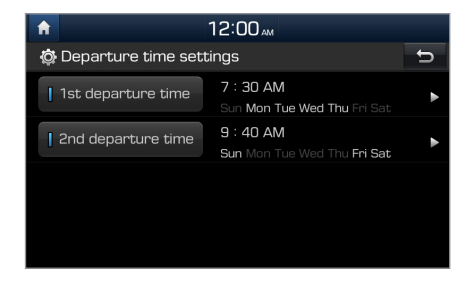

- 4 Nustatykite išvykimo laiką ir savaitės dienas ir palieskite **OK**.
	- Išvykimo laiką galite pasitikrinti pagrindiniame įkrovos valdymo meniu lange.

#### [ **Planinių įkrovimų nustatymas**

- 1 Pradžios lange palieskite **EV** > **Charge management** > **Charging and climate** (EV > įkrovos valdymas > įkrovimas ir klimato sistema).
- 2 Palieskite ir suaktyvinkite **Scheduled charging** (planinis įkrovimas), o po to šalia jo palieskite ...

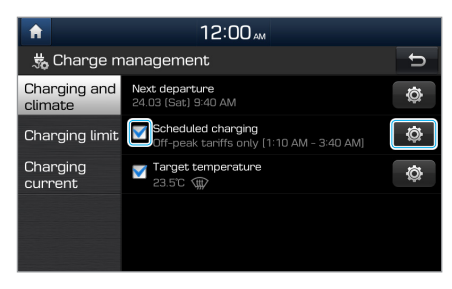

3 Pasirinkite sumažinto elektros tarifo laiko prioritetą, nustatykite laiką ir palieskite **OK**.

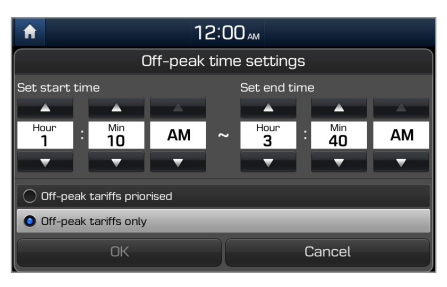

- **Off-peak tariffs priorised** (sumažinto tarifo laiko prioritetas): jūsų automobilis įkraus akumuliatorių nustatytam išvykimo laikui pirmiausiai tuo paros metu, kai elektros tarifas sumažintas.
- **Off-peak tariffs only** (tik sumažinto tarifo laikas): jūsų automobilis įkraus akumuliatorių tik tuo paros metu, kai elektros tarifas sumažintas.

### Û**Pastaba**

Planinis įkrovimas prasidės tik tuo atveju, jei suplanuotu laiku prie jūsų automobilio yra prijungtas įkrovimo kabelis.

#### [ **Planinių klimato sistemos nuostatų nustatymas**

- 1 Pradžios lange palieskite **EV** > **Charge management** > **Charging and climate** (EV > įkrovos valdymas > įkrovimas ir klimato sistema).
- 2 Palieskite ir suaktyvinkite **Target temperature** (tikslinė temperatūra) ir po to šalia palieskite ...

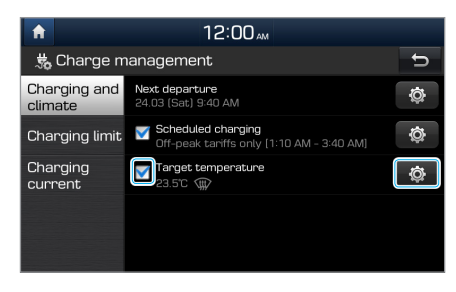

3 Nustatykite pageidaujamą temperatūrą, nustatykite, ar įjungti automatinę priekinio stiklo džiovinimo sistemą, ir palieskite **OK**.

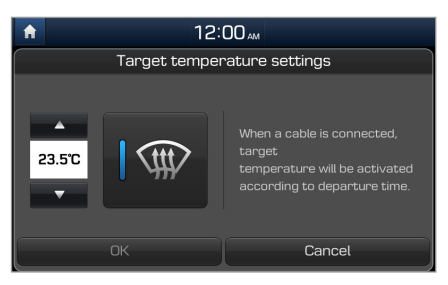

## **Tikslinio akumuliatoriaus įkrovos lygio nustatymas**

1 Pradžios lange palieskite **EV** > **Charge management** > **Charging limit** (EV > įkrovos valdymas > įkrovimo riba).

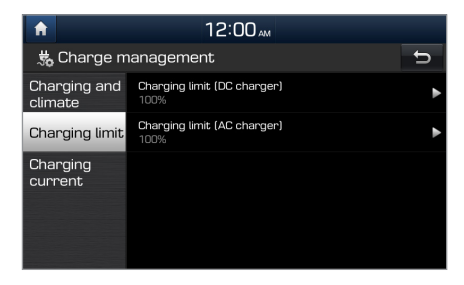

- 2 Pasirinkite įkroviklio tipą, kurį naudosite akumuliatoriui įkrauti.
- 3 Nustatykite tikslinį akumuliatoriaus įkrovos lygį ir palieskite **OK**.

### Û**Pastaba**

- Kintamąja srove įkrautas akumuliatorius optimaliai veikia ilgesnį laiką, nei įkrautas nuolatine srove.
- Kai akumuliatoriaus įkrova pasiekia tikslinį lygį, įkrovimo procesas sustabdomas. Tik tiek kiek reikia įkrautas akumuliatorius optimaliai veikia ilgesnį laiką, nei kiekvieną kartą pilnai įkraunamas akumuliatorius.

## **Įkrovimo srovės nustatymas**

1 Pradžios lange palieskite **EV** > **Charge management** > **Charging current** (EV > įkrovos valdymas > įkrovimo srovė).

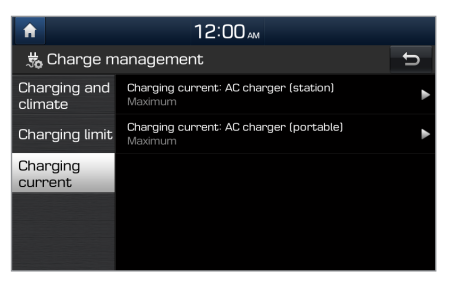

- 2 Pasirinkite įkroviklio tipą, kurį naudosite akumuliatoriui įkrauti.
- 3 Nustatykite įkrovimo srovę ir palieskite **OK**.

## Û**Pastaba**

- Priklausomai nuo įkroviklių ir kabelių tipo, maksimali įkrovimo srovės vertė gali skirtis.
- Jeigu tinkamos įkrovimo srovės nenustatysite, akumuliatorius gali tinkamai neįsikrauti ir gali įvykti įkrovimo klaida.

## EV nuostatų keitimas (\*jei yra)

Jei norite pakeisti išmaniojo vairavimo funkcijų (EV) nuostatas, pradžios lange palieskite **EV** > **EV settings** (EV > EV nuostatos).

• **Winter mode** (žiemos režimas): iš anksto pakelkite akumuliatoriaus temperatūrą, kai planinius įkrovimus ar klimato sistemos nuostatas nustatote žiemos metu. Taip paspartinsite akumuliatoriaus įkrovimą ir pagerinsite automobilio eksploatacines savybes. Naudojant šią funkciją akumuliatorius išsikrauna greičiau.

## Û**Pastaba**

Variantai gali skirtis, priklausomai nuo automobilio modelio ar specifikacijų.

## **MEMO**

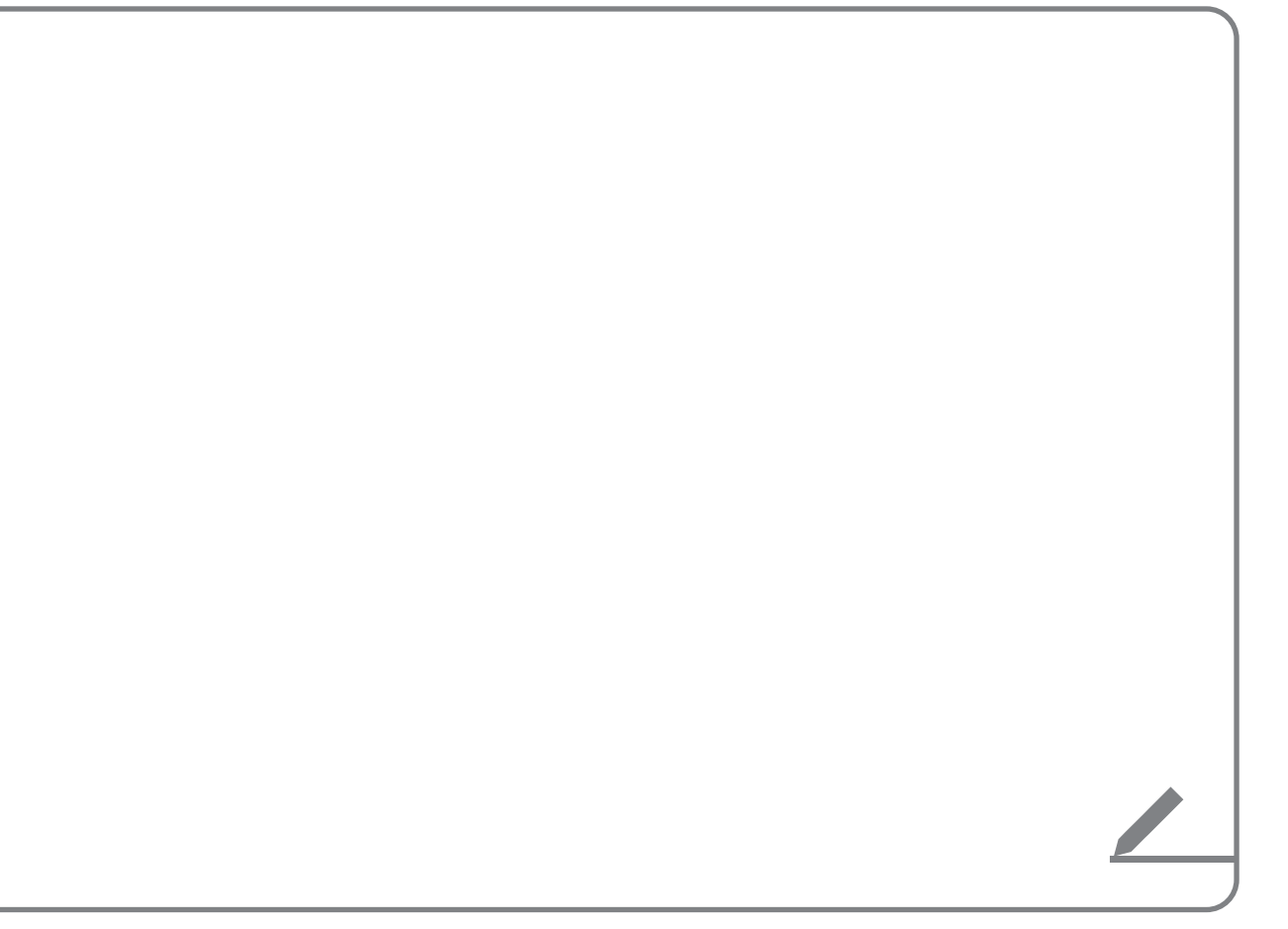

# Naudingos funkcijos

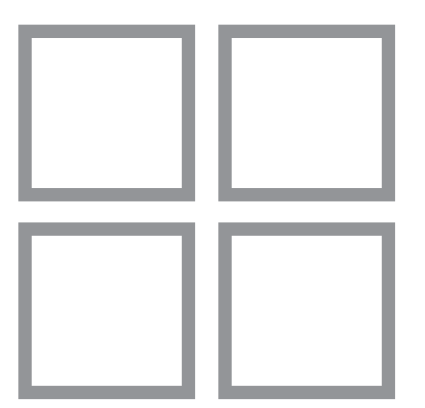

3

My Menu (mano meniu) nustatymas Priminimų balsu naudojimas Telefono projekcijos naudojimas

## My Menu (mano meniu) nustatymas

Savo dažniausiai naudojamas ar parankines funkcijas galite pridėti prie My Menu (mano meniu), kad galėtumėte į jas greitai įeiti iš pradžios lango. Į My Menu galite įtraukti iki 24 elementų.

- 1 Pradžios lange palieskite **My Menu** > **Add to My Menu** (mano meniu > pridėti prie mano meniu).
	- Jeigu jau turite pridėtų elementų, My Menu lange palieskite **Menu** > **Add** (meniu > pridėti).
- 2 Pasirinkite pridedamus elementus ir palieskite **Add** > **Yes** (pridėti > taip).

## **My Menu taisymas**

Galite keisti prie My Menu pridėtų elementų išdėstymą.

- 1 Pradžios lange palieskite **My Menu** > **Menu** > **Rearrange** (mano meniu > meniu > keisti išdėstymą).
- 2 Nutempkite elementą į pageidaujamą vietą.

Galite pašalinti prie My Menu pridėtus elementus.

- 1 Pradžios lange palieskite **My Menu** > **Menu** > **Delete** (mano meniu > meniu > šalinti).
- 2 Pasirinkite šalinamus elementus ir palieskite **Delete** > **Yes** (šalinti > taip).

## Priminimų balsu naudojimas

Naudodamiesi savo automobilyje įtaisytu mikrofonu, galite įrašyti priminimus balsu ir juos atkurti multimedijos sistemoje.

Pradžios lange palieskite **All menus** > **Voice memo** (visi meniu > priminimai balsu).

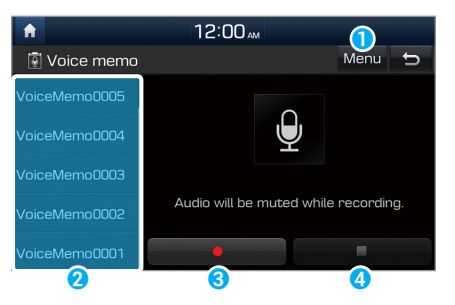

- **a** Atverti parinkčių sąrašą.
	- **Delete** (šalinti): šalinti priminimus balsu.
	- **Save to USB** (įrašyti į USB): įrašyti priminimus balsu į USB atmintinę. Įrašyti galima tik į FAT16 / 32 formatuotas USB atmintines.
	- **Memory** (atmintis): peržiūrėti informaciją priminimams balsu skirtoje atminties dalyje.
- **2** Priminimu balsu sąrašas. Jei norite priminimą išgirsti, palieskite jį.
- **a** Įrašymo / pauzės mygtukas:
	- Palieskite į įrašymui pradėti.
	- Palieskite ij jrašymui pristabdyti.
- **4** Sustabdymo mygtukas:
	- Palieskite  $\Box$  jrašymui sustabdyti. Įrašytas priminimas pridedamas prie priminimų balsu sąrašo kairėje ekrano pusėje.
	- Taip pat galite paspausti  $[\triangle]$  mygtuką ant vairo.

## Û**Pastaba**

- Įrašant priminimą balsu, išjungiamas veikiančios funkcijos garsas arba pristabdomas laikmenos leidimas.
- Jeigu įrašymo metu skambinate ar atsiliepiate telefonu, įrašymas pristabdomas. Jeigu skambinama avariniu numeriu, įrašymas sustabdomas ir įrašytas priminimas balsu automatiškai įrašomas.

## Telefono projekcijos naudojimas

Su telefono projekcija prie sistemos galima prijungti ir per ją naudoti "Android" ar "iPhone" išmaniojo telefono funkcijas. Jūs galite patogiau naudotis savo išmaniuoju telefonu, perkeldami ir valdydami jo mobiliąsias programas didesniame ekrane.

## Ý **Atsargiai**

- Naudokite tik su telefono projekcija suderinamas mobiliąsias programas. Nesuderinamos programos gali sutrikdyti sistemos ar mobiliojo telefono veikimą.
- Telefono projekcijos ekrane rodomos tik suderinamos programos. Ar mobilioji programa suderinama, galite pasitikrinti šiose svetainėse:
	- Apple CarPlay: https://www.apple.com/ios/carplay
	- Android Auto: https://www.android.com/auto

## **"iPhone" prijungimas per "Apple CarPlay"**

Prieš naudodami "Apple CarPlay" patikrinkite šiuos dalykus:

#### "Apple CarPlay" programos palaikymas jūsų "iPhone" telefone

Apsilankykite "Apple" pradžios tinklalapyje (https://www. apple.com/ios/carplay) ir pasitikrinkite, kurie "iPhone" modeliai palaiko "Apple CarPlay".

#### "Apple CarPlay" programos įjungimas ar atnaujinimas jūsų "iPhone" telefone

Pasitikrinkite savo "iPhone" telefone, ar įjungta "Apple CarPlay" mobilioji programa. Jeigu jūsų "iPhone" telefone šios programos nėra, atsisiųskite ir įdiekite naujausią "iPhone" operacinės sistemos versiją.

Paleiskite "Apple CarPlay" programą tokia tvarka:

1 Pradžios lange palieskite **All menus** > **Settings** > **Phone projection** > **Apple CarPlay** > **Enable Apple CarPlay** (visi meniu > nuostatos > telefono projekcija > Apple CarPlay > įjungti Apple CarPlay).

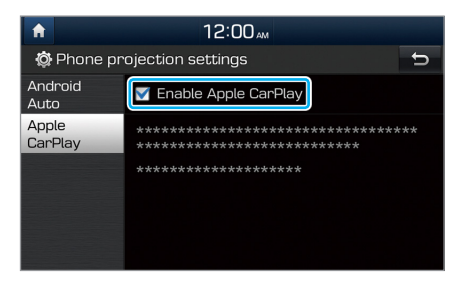

- 2 Prijunkite savo "iPhone" prie automobilio USB lizdo "iPhone" telefono laidu.
	- Jeigu mobilųjį prietaisą prie telefono projekcijos jungiate pirmąjį kartą, perskaitykite ekrane atsiradusį pranešimą ir palieskite **OK**.

## Ý **Atsargiai**

Dažnai neprijunginėkite ir neatjunginėkite laido prie USB jungties. Prietaise gali atsirasti klaida arba sutriks sistemos veikimas.

- 3 Jeigu jūsų "iPhone" užrakintas, atrakinkite ir sutikite su telefono projekcijos funkcijos naudojimu.
	- Sistemai sėkmingai atpažinus "iPhone" prietaisą, pradžios lange atsiranda **Apple CarPlay** piktograma.

4 Pradžios lange palieskite **Apple CarPlay**.

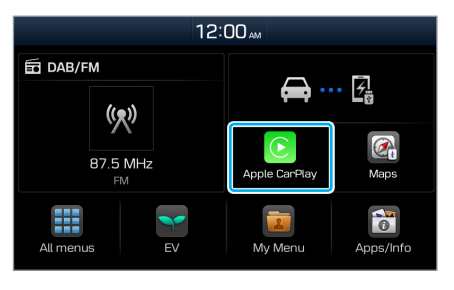

- 5 Dabar sistemoje galite naudoti savo "iPhone" funkcijas, pvz., skambinti ar siųsti žinutes.
	- Palieskite piktogramą ekrane, jei norite paleisti programą ar atlikti funkciją:
		- Palieskite "Apple" pradžios piktogramą  $( \circledcirc )$ ), jei norite pereiti į pagrindinį "Apple CarPlay" langą.
		- Palieskite **HYUNDAI** piktogramą (**D**), jei norite pereiti į savo sistemos pradžios langą.
- Paspauskite  $\left[\binom{1}{2} \right]$  mygtuką ant vairo, jei norite paleisti "Siri" programą.
- Paspauskite  $\binom{?}{?}$ ] mygtuką ant vairo, jei prie sistemos AV režimų norite pridėti, pasirinkti ir paleisti jūsų išmaniajame telefone įrengtą laikmenų grotuvą.
- Paspauskite  $\lceil \bigcap$  mygtuką ant vairo, jei norite atsiliepti į skambutį.
- 6 Jei "Apple CarPlay" programą norite išjungti, atjunkite nuo sistemos USB laidą.

## Û**Pastaba**

- Prijungus prie sistemos USB laidą, telefono projekcijos nuostatų pakeisti negalima.
- Priklausomai nuo "Apple" politikos, su "Apple CarPlay" suderinamos programos ir funkcijos gali keistis (pvz., navigacijos sistemų programos ar laikmenų grotuvai). Suderinamas programas rasite "Apple" pradžios tinklalapyje (https://www.apple.com/ios/carplay).
- Kad galėtumėte kuo geriau išnaudoti telefono projekcijos galimybes, įdiekite į savo išmanųjį telefoną naujausią operacinės sistemos versiją.
- Priklausomai nuo prijungto prietaiso aparatinės įrangos, programinės įrangos ir operacinės sistemos versijos, prietaiso atpažinimo trukmė gali skirtis.
- Naudojant telefono projekciją, mobiliojo ryšio paslaugos gali būti mokamos.
- Priklausomai nuo tinklo signalų būsenos, kai kurios funkcijos gali tinkamai neveikti.
- Kai naudojate telefono projekciją, paties telefono aparato stenkitės nevaldyti.
- Naudojant "Apple CarPlay" programą, neveikia šios funkcijos:
	- "Bluetooth";
	- USB and "iPod" režimai;
	- Garso reguliavimas (priklausomai nuo prijungto prietaiso);
	- Paieška naudojant [ $\sim$  ] rankenėlę;
	- "Android Auto".

## **"Android" išmaniojo telefono prijungimas per "Android Auto"**

Prieš naudodami "Android Auto" patikrinkite šiuos dalykus:

#### "Android Auto" programos palaikymas jūsų išmaniajame telefone

Apsilankykite "Google" pradžios tinklalapyje (https:// www.android.com/auto) ir pasitikrinkite, kuriuose regionuose, kokių tipų prietaisai ir kokie modeliai palaiko "Android Auto".

#### "Android Auto" programos įdiegimas jūsų išmaniajame telefone

Iš "Google Play" atsisiųskite ir įdiekite "Android Auto" mobiliąją programą. Jeigu esate regione, kuriame "Android Auto" programa nepalaikoma, jos įdiegti negalite.

Paleiskite "Android Auto" programą tokia tvarka:

1 Pradžios lange palieskite **All menus** > **Settings** > **Phone projection** > **Android Auto** > **Enable Android Auto** (visi meniu > nuostatos > telefono projekcija > Android Auto > įjungti Android Auto).

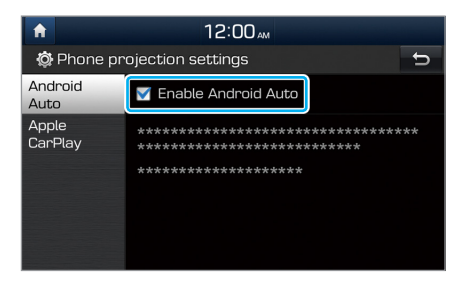

- 2 Prijunkite savo išmanųjį telefoną prie automobilio USB lizdo savo telefono laidu.
	- Jeigu mobilųjį prietaisą prie telefono projekcijos jungiate pirmąjį kartą, perskaitykite ekrane atsiradusį pranešimą ir palieskite **OK**.

## Ý **Atsargiai**

Dažnai neprijunginėkite ir neatjunginėkite laido prie USB jungties. Prietaise gali atsirasti klaida arba sutriks sistemos veikimas.

- 3 Jeigu jūsų išmanusis telefonas užrakintas, atrakinkite ir sutikite su telefono projekcijos funkcijos naudojimu.
	- Sistemai sėkmingai atpažinus išmanųjį telefoną, pradžios lange atsiranda **Android Auto** piktograma.
- 4 Pradžios lange palieskite **Android Auto**.
- 5 Dabar sistemoje galite naudoti savo išmaniojo telefono funkcijas, pvz., skambinti ar siųsti žinutes.
	- Palieskite piktogramą ekrane, jei norite paleisti programą ar atlikti funkciją:
	- Paspauskite [  $\frac{1}{2}$ ] mygtuką ant vairo, jei norite paleisti "Google" balso atpažinimo programą.
	- Paspauskite [( )] mygtuką ant vairo, jei prie sistemos AV režimų norite pridėti, pasirinkti ir paleisti jūsų išmaniajame telefone įrengtą laikmenų grotuvą.
	- Paspauskite  $[\bigcap]$  mygtuką ant vairo, jei norite pradėti naudoti "Bluetooth" skambinimo telefonu funkcijas.
- 6 Jei "Android Auto" programą norite išjungti, atjunkite nuo sistemos USB laidą.

- Prijungus prie sistemos USB laidą, telefono projekcijos nuostatų pakeisti negalima.
- Priklausomai nuo "Google" politikos, piktogramos "Android Auto" pagrindiniame lange gali keistis.
- Priklausomai nuo "Google" politikos, su "Android Auto" suderinamos programos ir funkcijos gali keistis. Suderinamas programas rasite "Android" pradžios tinklalapyje (https://www.android.com/auto).
- Kad galėtumėte kuo geriau išnaudoti telefono projekcijos galimybes, įdiekite į savo išmanųjį telefoną naujausią operacinės sistemos versiją.
- Priklausomai nuo prijungto prietaiso aparatinės įrangos, programinės įrangos ir operacinės sistemos versijos, prietaiso atpažinimo trukmė gali skirtis.
- Naudojant telefono projekciją, mobiliojo ryšio paslaugos gali būti mokamos.
- Priklausomai nuo tinklo signalų būsenos, kai kurios funkcijos gali tinkamai neveikti.
- Kai naudojate telefono projekciją, paties telefono aparato stenkitės nevaldyti.
- Naudojant "Android Auto" programą, neveikia šios funkcijos:
	- "Bluetooth audio";
	- USB and "iPod" režimai;
	- Paieška naudojant [ $\sim$  ] rankenėlę;
	- "Apple CarPlay".

# Radijas

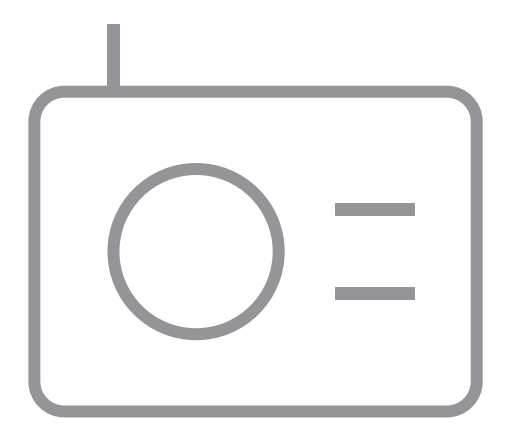

4

Radijo įjungimas Radijo režimo keitimas Priimamų radijo stočių perklausa Radijo stočių paieška Radijo stočių įrašymas Įrašytų radijo stočių klausymas

# Radijo įjungimas

#### Pradžios lange palieskite **All menus** > **Radio** (visi meniu > radijas).

Radijo lango elementų išdėstymas gali skirtis, priklausomai nuo jūsų regiono, automobilio modelio ar specifikacijų.

#### **Radijas**

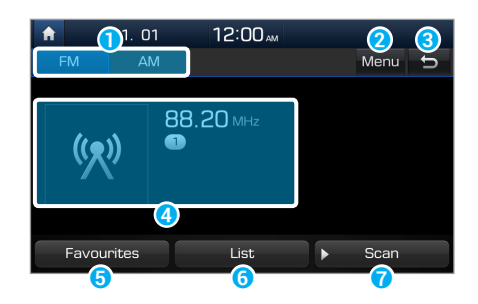

- **a** Pasirinkti radijo režimą.
- **2** Atverti parinkčių sąrašą.
	- **Sound settings** (garso nuostatos): nustatyti sistemos garso nuostatas.
- **G** Grįžti į ankstesnį langą.
- **4** Informacija apie radijo stoti.
- **O** Įeiti į įrašytų radijo stočių sąrašą.
- **6** Priimamų radijo stočių sąrašas.
- g Perklausyti kiekvieną radijo stotį po penkias sekundes ir pasirinkti pageidaujamą stotį.

#### Radijas su eismo pranešimų (TA) funkcija

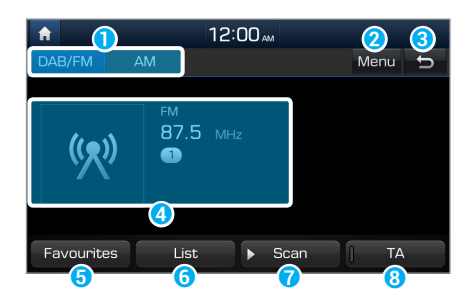

- **a** Pasirinkti radijo režimą.
- **2** Atverti parinkčių sąrašą.
	- **Sound settings** (garso nuostatos): nustatyti sistemos garso nuostatas.
	- **Manual tune FM** (rankinis FM stoties nustatymas) (\*jei yra): radijo bangų dažnį nustatykite rankiniu būdu.
	- **Regional** (regioninės stotys) (\*jei yra): įjungti arba išjungti automatinį perjungimą tarp regioninių stočių.
- **G** Grįžti į ankstesnį langą.
- **4** Informacija apie radijo stotį.
- **O** Irašytų radijo stočių sarašas.
- **6** Priimamų radijo stočių sąrašas.
- g Perklausyti kiekvieną radijo stotį po penkias sekundes ir pasirinkti pageidaujamą stotį.
- $\Theta$  Įjungti eismo pranešimus. Skelbiami pranešimai ir programos priimami automatiškai.

- Stočių pavadinimai ir vietinė informacija gaunama GPS signalais. Jeigu GPS signalai negaunami, informacija gali būti nerodoma.
- Rodomi stočių pavadinimai gali skirtis nuo tikrųjų stočių pavadinimų.

# Radijo režimo keitimas

Radijo lango viršuje pasirinkite pageidaujamą režimą.

• Kitas būdas – paspauskite [**RADIO**] (radijo) mygtuką valdymo skydelyje arba [()] mygtuką ant vairo. Kiekvieną kartą spustelėjus mygtuką radijo režimas keičiasi šia tvarka: DAB (\*jei yra) / FM  $\blacktriangleright$  AM.

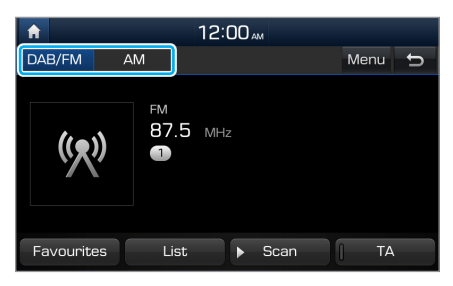

# Priimamų radijo stočių perklausa

Kiekvienos radijo stoties galite klausytis kelias sekundes ir pasirinkti pageidaujamą stotį.

- 1 Radijo lange palieskite **Scan** (perklausa).
	- Kiekvieną radijo stotį iš priimamų stočių sąrašo sistema leidžia po penkias sekundes.
- 2 Suradę jums patinkančią radijo stotį, vėl palieskite **Scan** ir sustabdykite perklausą.
	- Toliau klausysitės pasirinktos radijo stoties.

### Û**Pastaba**

Sistema automatiškai neprideda ir neatnaujina AM radijo stočių priimamų stočių sąraše. Tai galima padaryti tik rankiniu būdu: palieskite **AM** > **List** (sąrašas) > .

# Radijo stočių paieška

Norėdami ieškoti ankstesnės ar kitos priimamos radijo stoties, paspauskite [ **TRACK**] (keitimo) ar [ **SEEK**] (paieškos) mygtuką valdymo skydelyje.

• Norėdami pasirinkti radijo stotį iš priimamų stočių sąrašo, radijo lange palieskite **List** (sąrašas).

# Radijo stočių įrašymas

Galite įrašyti savo mėgstamas radijo stotis ir jų klausytis, pasirinkę iš įrašytų stočių sąrašo.

1 Radijo lange palieskite **Favourites** (parankiniai).

- 2 Palieskite ir neatitraukite piršto nuo tuščio langelio įrašytų radijo stočių sąraše.
	- Tuo metu jūsų klausoma radijo stotis bus įrašyta į pasirinktą langelį.

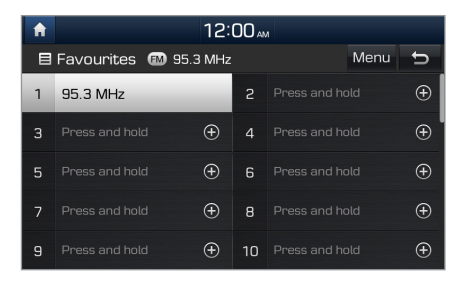

- Galima įrašyti iki 40 radijo stočių.
- Jeigu pasirinkto numerio langelyje jau yra įrašyta radijo stotis, ji bus pakeista nauja, jūsų tuo metu klausoma stotimi.
- Jei norite įrašytų stočių sąrašą išdėstyti didėjančių dažnių tvarka, palieskite **Menu** > **Auto-sort Favourites** (meniu > automatiškai išdėstyti parankinius).

# Įrašytų radijo stočių klausymas

- 1 Radijo lange palieskite **Favourites** (parankiniai).
- 2 Įrašytų radijo stočių sąraše pasirinkite vieną iš stočių.
	- Kitas būdas norėdami pakeisti radijo stotį, paspauskite  $[\wedge/\vee]$  svirtele ant vairo.

# **MEMO**

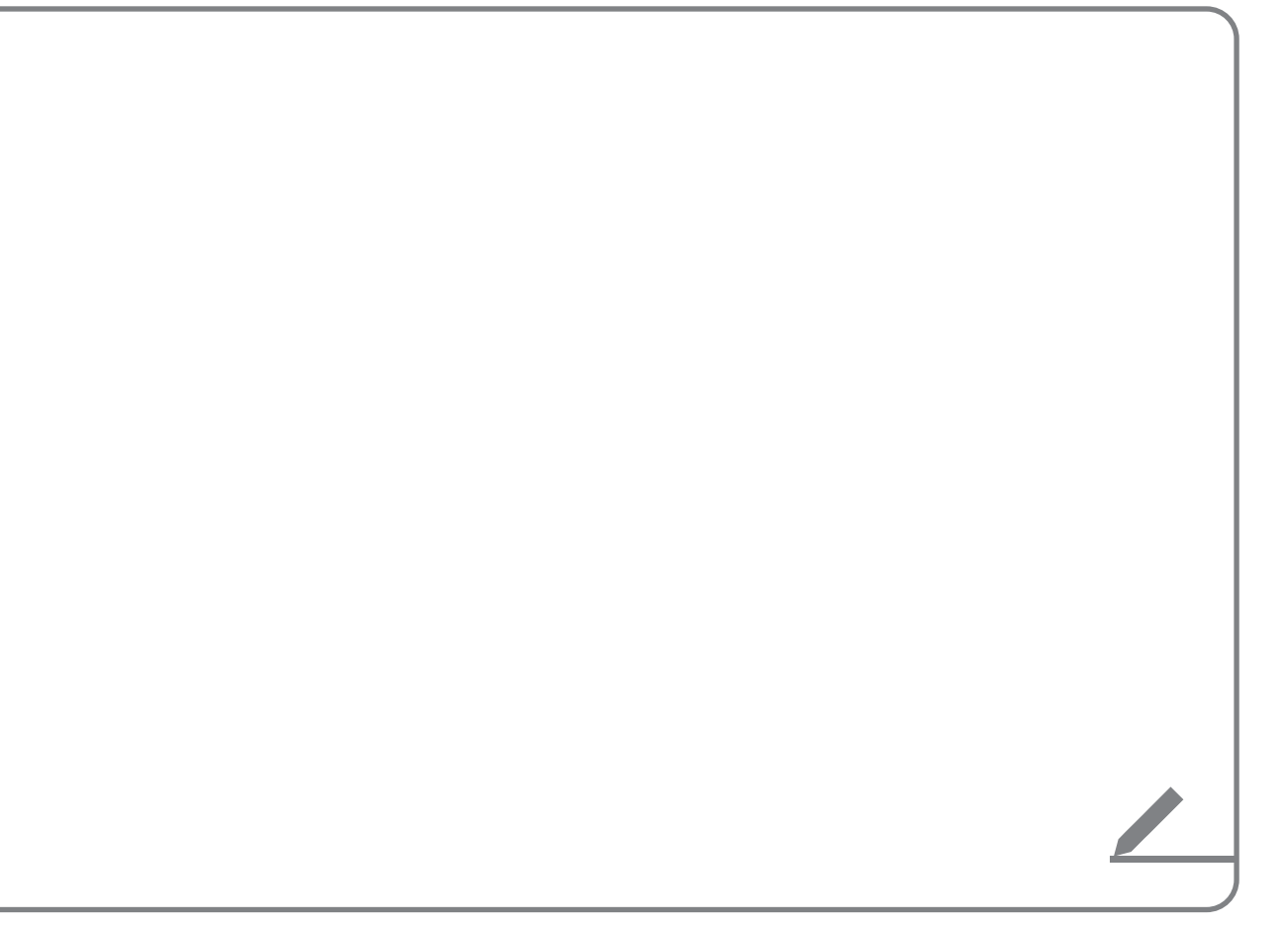

# Laikmenų grotuvas

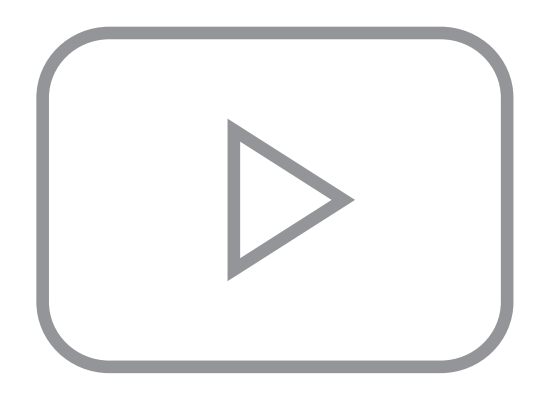

5

Laikmenų grotuvo naudojimas USB režimo naudojimas "iPod" režimo naudojimas AUX režimo naudojimas

# Laikmenų grotuvo naudojimas

Galima leisti įvairiuose atminties įtaisuose (USB atmintinės, išmanieji telefonai, "iPod" grotuvai) įrašytus muzikos failus.

- 1 Prijunkite įtaisą prie USB arba AUX jungties savo automobilyje.
	- Įrašo leidimas gali prasidėti iš karto, priklausomai nuo prie sistemos prijungto įtaiso.

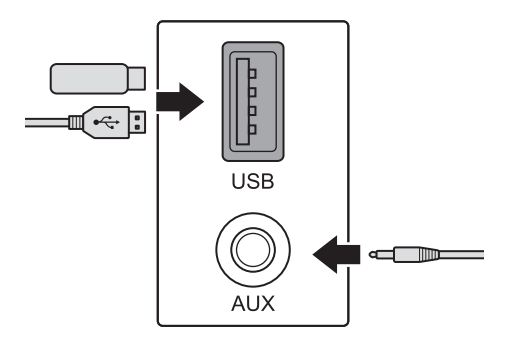

- 2 Pradžios lange palieskite AV informacijos sritį arba valdymo skydelyje paspauskite [**MEDIA**] (laikmenų) mygtuką.
	- Jeigu naudojate kelis atminties įtaisus, dar kartą paspauskite [**MEDIA**] (laikmenų) mygtuką ir atitinkamame lange pasirinkite pageidaujamą laikmenų režimą.

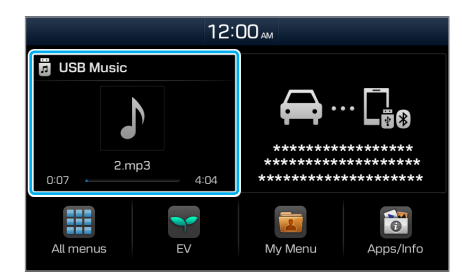

- Prijungus "Apple" prietaisą, įrašas automatiškai nepaleidžiamas ir AV informacinė sritis išlieka nepakitusi. Palietę AV informacijos sritį įrašo nepaleisite. Jei laikmenų grotuvą norite paleisti "iPod" režime, paspauskite [MEDIA] (laikmenų) mygtuką valdymo skydelyje.
- Be to, laikmenų režimą galite pakeisti dar kartą paspausdami  $\lceil \zeta \rceil$ ] mygtuką ant vairo.
- Priklausomai nuo automobilio modelio ir specifikacijų, mygtukai arba USB / AUX lizdų išvaizda ir išdėstymas gali skirtis.

## **Laikmenų grotuvo valdymas**

Laikmenų grotuvas valdomas mygtukais įrašo leidimo ekrano apačioje.

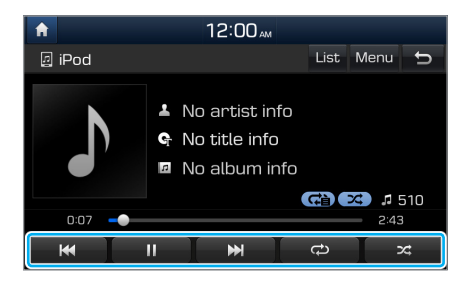

#### Grojimo pristabdymas ir tęsimas

Palieskite i irašo leidimui pristabdyti. Palieskite muzikos grojimui tęsti.

• Taip pat galite paspausti  $[\mathcal{K}]$  mygtuką ant vairo.

#### Û**Pastaba**

"iPod" negalima pristabdyti ir vėl paleisti spaudžiant [ $\mathcal{K}$ ] mygtuką.

#### Sukimas atgal ar į priekį

Palieskite ir laikykite **arba D,** jei norite įrašą atsukti atgal ar prasukti į priekį. Kitas būdas – paspauskite ir laikykite nuspaudę [ **TRACK**] arba [ **SEEK**] (keitimo / paieškos) mygtuką valdymo skydelyje.

• Be to, galite paspausti ir laikyti nuspaude  $\left[\bigwedge\right]$  svirtele ant vairo.

#### Grojamo įrašo paleidimas iš naujo

Palieskite **K,** jei grojamą dainą norite paleisti iš naujo. Kitas būdas – paspauskite [ **TRACK**] (keitimo) mygtuką valdymo skydelyje.

• Be to, galite žemyn paspausti  $[\triangle / \vee]$  svirtele ant vairo.

#### Ankstesnės ar kitos dainos grojimas

Jei norite paleisti ankstesnę dainą, du kartus palieskite arba du kartus paspauskite [ **TRACK**] (keitimo) mygtuką valdymo skydelyje. Jei norite paleisti kitą daina, palieskite arba paspauskite [ **SEEK**] (paieškos) mygtuką valdymo skydelyje.

• Be to, galite aukštyn paspausti  $[\triangle\vee]$  svirtele ant vairo.

## Û**Pastaba**

- Sukite [ $\sim$  ] rankenėlę valdymo skydelyje, jei norite surasti pageidaujamą dainą, ir suradę spustelėkite rankenėlę per penkias sekundes, jei tą dainą norite paleisti.
- Nepaspaudus rankenėlės per 5 sekundes, paieška nutraukiama, o ekrane rodoma informacija apie tuo metu grojamą dainą.

#### Kartojimas

Palieskite  $\bigcirc$ , jei norite pakartoti failo leidimą. Kartojimo režimas keičiasi, kiekvieną kartą palietus šį mygtuką. Ekrane rodoma atitinkamo režimo piktograma. Priklausomai nuo leidžiamos laikmenos ar grojaraščio, kartojimo režimai gali skirtis.

#### Leidimas atsitiktine tvarka

Palieskite  $\overline{\mathbf{Z}}$ , jei norite atsitiktine tvarka paleisti albumo ar grojaraščio dainas. Kiekvieną kartą spaudžiant šį mygtuką, įjungiamas arba išjungiamas leidimo atsitiktine tvarka režimas. Įjungus keitimo režimą, ekrane bus rodoma atitinkamo režimo piktograma. Priklausomai nuo leidžiamos laikmenos ar grojaraščio, leidimo atsitiktine tvarka režimai gali skirtis.

## Û**Pastaba**

Detalius kiekvieno laikmenų režimo aprašymus rasite atitinkamuose skyriuose. "Bluetooth" garso režimo aprašymas yra įtrauktas į skyrių apie "Bluetooth".

# USB režimo naudojimas

Galima leisti nešiojamuose įtaisuose, pvz. USB atmintinėse ar MP3 grotuvuose įrašytus laikmenų failus. Prieš naudodami USB režimą, patikrinkite USB atmintinės suderinamumą ir failų specifikacijas. > Žr. psl.9-7 "USB režimas."

## **Muzikos klausymasis**

- 1 USB įtaisą prijunkite automobilio USB lizdo.
- 2 Pradžios lange palieskite AV informacijos sritį arba valdymo skydelyje paspauskite [**MEDIA**] (laikmenų) mygtuką.
	- Laikmenų grotuvas padidinamas per visą ekraną.
	- Jeigu naudojate kelis atminties įtaisus, dar kartą paspauskite [**MEDIA**] (laikmenų) mygtuką ir laikmenų pasirinkimo lange palieskite **USB Music** (USB muzika).

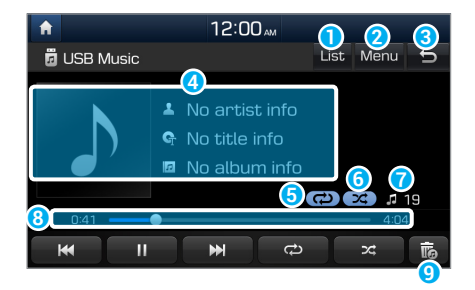

- **a** Ieiti į failų sąrašą.
- **2** Atverti parinkčių sąrašą.
	- **Sound settings** (garso nuostatos): nustatyti sistemos garso nuostatas.
		- > Žr. psl.7-3 "Sistemos garso nustatymas."
- **G** Grįžti į ankstesnį langą.
- d Informacija apie tuo metu leidžiamą dainą.
- **G** Kartojimo režimas.
- **6** Atsitiktinio leidimo režimas.
- g Failų skaičius atvertame grojaraštyje.
- **a** Praėjęs ir likęs grojimo laikas.
- **O** Pašalinti leidžiamą failą iš sistemos.

Pašalinti failus galima tik iš FAT16 / 32 formatuotų USB atmintinių. Pašalintus failus galite rasti "šalintinų" failų aplanke.

## Ý **Atsargiai**

- Prieš prijungdami USB įtaisą prie sistemos, užveskite automobilio variklį. Bandydami užvesti variklį su prie sistemos prijungtu USB įtaisu, galite jį sugadinti.
- Saugokitės statinės elektros iškrovos USB įtaisų prijungimo ir atjungimo metu. Statinės elektros iškrova gali sugadinti sistemą.
- Kūno dalimis ar pašaliniais daiktais nelieskite USB lizdo. Tai gali sukelti nelaimingą atsitikimą ar sistemos gedimą.
- Dažnai neprijunginėkite ir neatjunginėkite laido prie USB jungties. Įtaise gali atsirasti klaida arba sutriks sistemos veikimas.
- Nenaudokite USB įtaiso kitais tikslais, negu leisti muzikos failus. Įkrovimo ar šildymo USB priedai gali blogai veikti ar sutrikdyti sistemos darbą.

- Nejunkite USB atmintinės naudodami ilginamąjį laidą. Junkite ją tiesiai į USB lizdą. Sistema gali neatpažinti įtaiso, prijungto per USB šakotuvą ar ilginamąjį laidą.
- USB jungtį į USB lizdą įkiškite iki galo. Priešingu atveju gali įvykti ryšio klaida.
- Atjungiant USB atmintinę gali girdėtis triukšmas.
- Sistema atkuria tik tinkamu standartu įrašytus failus.
- Sistema gali neatpažint toliau išvardintų USB įtaisų arba jie tinkamai neveiks:
	- Koduoti MP3 grotuvai;
	- USB įtaisai, kurie neatpažįstami kaip išimami diskai.
- Sistema gali neatpažinti netinkamos būklės USB įtaisų.
- Kai kurie USB įtaisai gali būti nesuderinami su sistema.
- Įtaiso atpažinimas gali užtrukti, priklausomai nuo išorinio USB įtaiso tipo, talpos ar failų formato.
- Priklausomai nuo specifikacijų, kai kurių USB įtaisų negalima įkrauti per USB jungtį.

### [ **Muzikos failų paieška sąraše**

Įeikite į failų sąrašą, kad surastumėte ir pasirinktumėte dainą.

- 1 Muzikos grojimo lange palieskite **List** (sąrašas).
- 2 Palieskite langą ir atverkite aplanką, pereikite į kitą kategoriją arba paleiskite muzikos failą.

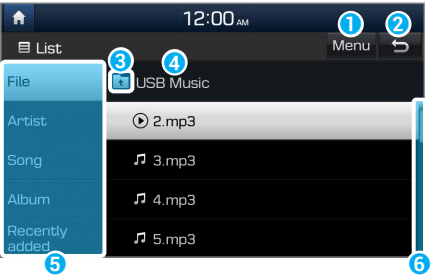

**a** Atverti parinkčių sąrašą.

• **Show current track** (rodyti leidžiamą takelį): pereiti į leidžiamo failo vietą ir ieškoti muzikos failo kitame aplanke ar kategorijoje. Ši parinktis išjungiama, kai leidžiamas atverto grojaraščio failas.

- **2** Grįžti į ankstesnį langą.
- **C** Pereiti aukštyn į kitą aplanką ar kategoriją.
- **d** Aplanko ar kategorijos pavadinimas.
- **O** Ieškoti dainos pagal kategoriją.
- **6** Slankjuostė.

## "iPod" režimo naudojimas

Galima klausyti "Apple" prietaisuose, tokiuose kaip "iPod" ar "iPhone", įrašytos muzikos. Prieš naudodami "iPod" režimą, patikrinkite "Apple" prietaisų suderinamumą ir iOS specifikacijas. > Žr. psl.9-9 ""iPod" režimas."

- 1 Prijunkite savo "Apple" prietaisą prie automobilio USB lizdo, naudodami "Apple" prietaiso laidą.
	- Prijungtas prietaisas pradės įsikrauti. Muzika nepradės groti automatiškai.
- 2 Valdymo skydelyje paspauskite [**MEDIA**] (laikmenų) mygtuką.
	- Jeigu naudojate kelis atminties įtaisus, dar kartą paspauskite [**MEDIA**] (laikmenų) mygtuką ir laikmenų pasirinkimo lange palieskite **iPod**.

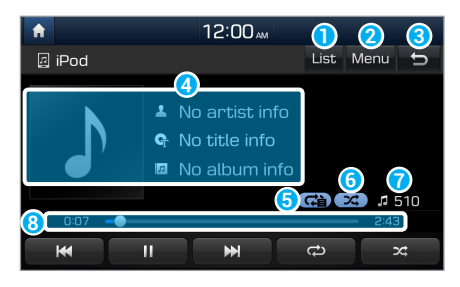

- **a** Įeiti į failų sąrašą.
- **2** Atverti parinkčių sąrašą.
	- **Sound settings** (garso nuostatos): nustatyti sistemos garso nuostatas.
		- > Žr. psl.7-3 "Sistemos garso nustatymas."
- **G** Grįžti į ankstesnį langą.
- **O** Informacija apie tuo metu leidžiamą dainą.
- **e** Kartojimo režimas.
- **G** Atsitiktinio leidimo režimas
- g Failų skaičius atvertame grojaraštyje.
- $\Theta$  Praėjęs ir likęs grojimo laikas.

## **Atsargiai**

Dažnai neprijunginėkite ir neatjunginėkite laido prie USB jungties. Įtaise gali atsirasti klaida arba sutriks sistemos veikimas.

#### [ **Muzikos failų paieška sąraše**

Įeikite į failų sąrašą, kad surastumėte ir pasirinktumėte dainą.

- 1 Muzikos grojimo lange palieskite **List** (sąrašas).
- 2 Palieskite langą ir pereikite į kitą kategoriją arba paleiskite muzikos failą.

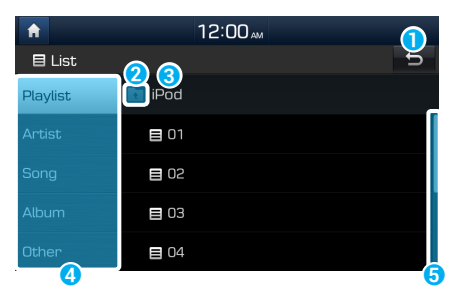

**a** Grįžti į ankstesnį langą. **2** Pereiti į kitą kategoriją.

- **8** Kategorijos pavadinimas.
- d Ieškoti dainos pagal kategoriją.
- **e** Slankjuostė.

#### Pastabos dėl "Apple" prietaisų prijungimo

- Prieš jungdami prie sistemos patikrinkite, ar atnaujinta prietaiso operacinė sistema (iOS) ir programinė aparatinė įranga. Neatnaujinti prietaisai gali sukelti sistemos klaidą.
- Jei prietaiso baterijos įkrova maža, sistema gali jo neatpažinti. Patikrinkite baterijos įkrovą ir, jei reikia, įkraukite prieš jungdami prietaisą prie sistemos.
- Naudokite "Apple" patvirtintą laidą. Prijungus įtaisą nepatvirtintu laidu, gali girdėtis triukšmas arba atsirasti klaida leidžiant failus.
- USB jungtį į USB lizdą įkiškite iki galo. Priešingu atveju gali įvykti ryšio klaida.
- Jei laikmenų įtaisą ar mobilųjį telefoną prie sistemos prijungsite ir USB laidu, ir AUX laidu, sistema ar įtaisas gali tinkamai neveikti. Jei norite naudoti USB jungtį, atjunkite nuo prietaiso AUX laidą.
- Jei prie sistemos jungsite grojantį prietaisą, prijungimo metu galite išgirsti labai aukšto tono garsą. Prietaisą prie sistemos junkite sustabdę ar pristabdę įrašo leidimą.
- Jeigu prietaisą jungsite, kai vyksta failų siuntimas ar sinchronizavimas su "iTunes", gali įvykti klaida. Prietaisą junkite tik pabaigę siusti failus ar sinchronizuoti.
- Jei prie sistemos jungsite "iPod nano" (išskyrus 6-osios kartos) arba "iPod classic", prietaiso ekrane bus rodomas prekės ženklo logotipas. "iPhone" ir "iPod touch" jungimo atveju logotipas nerodomas.

#### Pastabos dėl įrašų leidimo iš "Apple" prietaisų

- Priklausomai nuo modelio, sistema gali neatpažinti jūsų prietaiso dėl nepalaikomų ryšio protokolų.
- Muzikos įrašų rodymo ir leidimo per sistemą tvarka galia skirti nuo jų įrašymo prietaise tvarkos.
- Sistemoje bus leidžiamos tinklalaidės ir garsaknygės, jeigu jūsų "Apple" prietaise neįdiegtos atitinkamos programos. Šiuos failus galite leisti **Other** (kitų) kategorijoje.
- Tinklalaidės ir garsaknygės sistemoje gali būti nerodomos ir neleidžiamos, jeigu jūsų "Apple" prietaise įdiegta iOS 6.0 ar naujesnė operacinės sistemos versija.
- "iPhone" gali nesusiderinti srautinio garso siuntimo funkcija ir "iPod" režimo valdymas. Klaidos atveju atjunkite ir vėl prijunkite USB laidą.
- Kai klausotės įrašų iš "iPhone" arba "iPod touch", nereguliuokite prie sistemos prijungto prietaiso. Gali įvykti klaida.
- Jei klausydamiesi įrašų iš "iPhone" skambinsite ar atsiliepsite į skambutį, įrašas gali likti pristabdytas net pabaigus pokalbį. Tokiu atveju patikrinkite prietaisą, ar neįjungta pauzės funkcija.
- Neįrašykite tos pačios dainos į skirtingus aplankus. Skirtinguose aplankuose įrašyta ta pati daina gali sutrikdyti paieškos ir leidimo funkcijas.
- Jeigu dainos leidimą sustabdysite ar paleisite jos kartojimą prieš pat jos pabaigą, ekrane rodoma informacija gali nesutapti su tuo metu grojamos dainos informacija. Tai nėra sistemos klaida. Paleiskite iš naujo "iPod" režimą sistemoje arba savo prietaise pristabdykite ir vėl paleiskite dainą.

## AUX režimo naudojimas

Per savo automobilio garsiakalbius gali klausytis garso įrašų iš prijungtų išorinių įtaisų, tokių kaip išmanieji telefonai arba MP3 grotuvai.

AUX laidu prijunkite išorinį įtaisą prie automobilio AUX lizdo.

• AUX režimas pasileidžia automatiškais ir garsas sklinda per automobilio garsiakalbius.

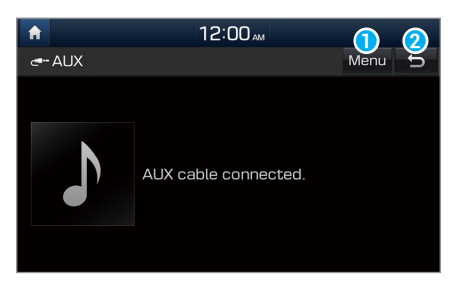

**a** Atverti parinkčių sąrašą.

- **Sound settings** (garso nuostatos): nustatyti sistemos garso nuostatas. > Žr. psl.7-3 "Sistemos garso nustatymas."
- **2** Grįžti į ankstesnį langą.

- Kadangi sistema veikia kaip prijungto išorinio įtaiso garso išvesties įtaisas AUX režime, sistemos valdymo mygtukais galite reguliuoti tik garsą. Įrašų leidimą valdykite išorinio įtaiso mygtukais.
- AUX režime garso stiprumas reguliuojamas atskirai nuo kitų režimų.
- Priklausomai nuo įtaiso tipo, išorinio įtaiso laidą įjungus į maitinimo lizdą gali girdėtis triukšmas.
- Jeigu prie sistemos prijungtas AUX laidas be išorinio įtaiso, gali girdėtis triukšmas. Jeigu nėra prijungtas išorinis įtaisas, ištraukite AUX laidą iš AUX lizdo.

# **MEMO**

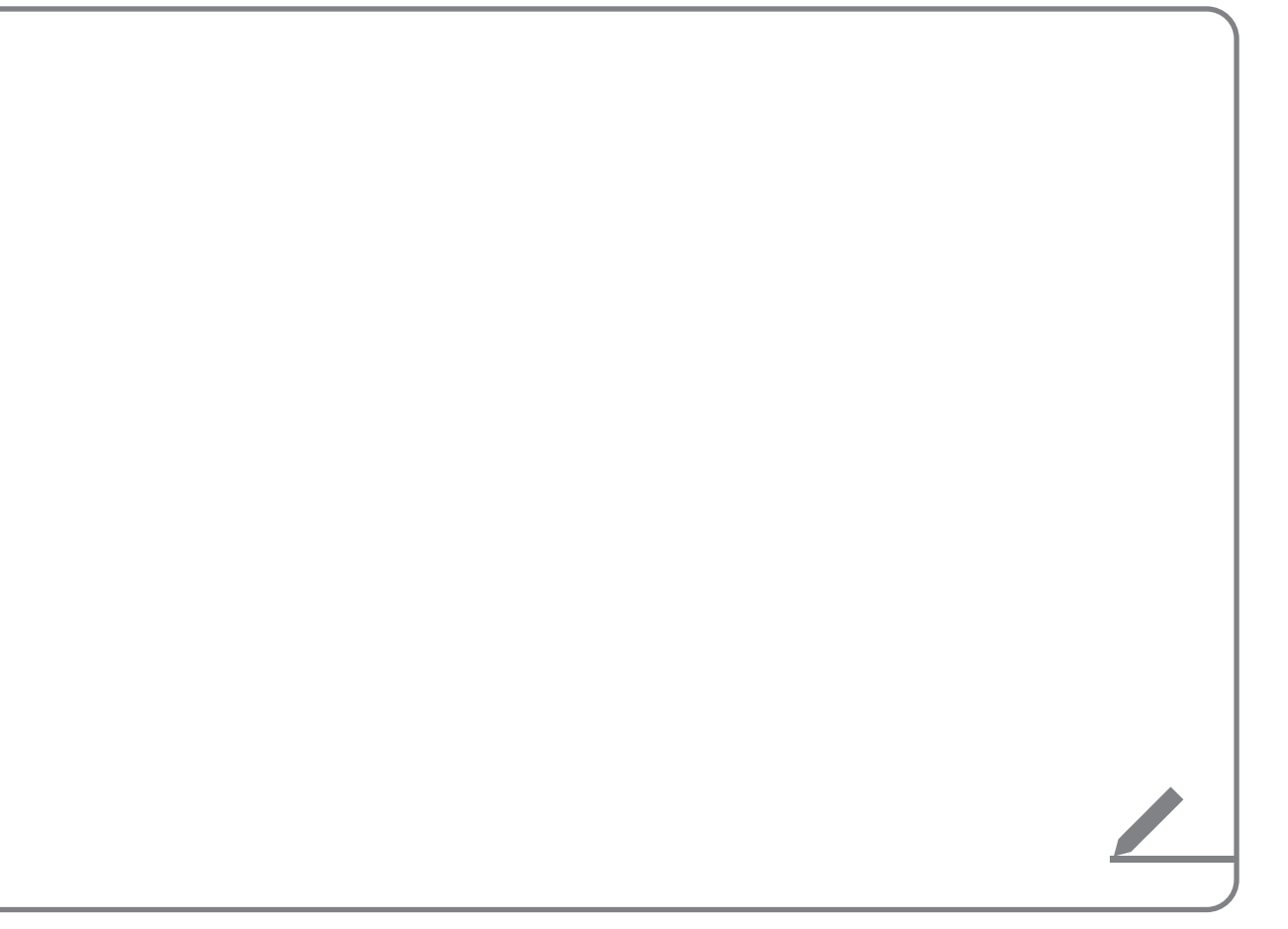

# Bluetooth

"Bluetooth" įtaisų prijungimas "Bluetooth" garso įtaiso naudojimas "Bluetooth" telefono naudojimas

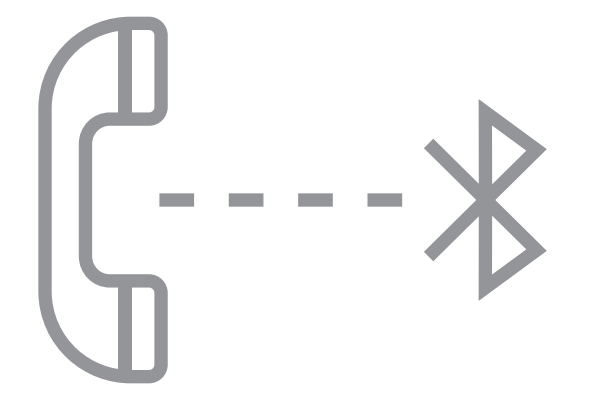

6

# "Bluetooth" įtaisų prijungimas

"Bluetooth" yra trumpu nuotoliu veikianti belaidžio ryšio technologija. Per "Bluetooth" galima be laido prijungti šalimai esančius mobiliuosius įtaisus ir siųsti bei gauti duomenis tarp sujungtų įtaisų. Taip efektyviai naudojami jūsų įtaisai.

Kada galėtumėte naudoti "Bluetooth", pirmiausia įtaisą su šia technologija, pvz., mobilųjį telefoną arba MP3 grotuvą, turite prijungti prie sistemos. Patikrinkite, ar jis palaiko "Bluetooth".

## Ü **Įspėjimas**

Prieš prijungdami "Bluetooth" įtaisus, sustabdykite automobilį saugioje vietoje. Nedėmesingas vairavimas gali sukelti avariją, kurioje gali sunkiai ar mirtinai susižaloti žmonės.

## Û**Pastaba**

Automobilio sistemoje galite naudoti "Bluetooth" laisvų rankų ir garso funkcijas. Prijunkite mobilųjį įtaisą, palaikantį "Bluetooth" laisvų rankų ir garso funkcijas.

## **Įtaisų susiejimas su automobilio sistema**

Sujungimui per "Bluetooth" pirmiausia susiekite savo įtaisą su sistema, kad jis būtų įtrauktas į sistemos "Bluetooth" įtaisų sąrašą. Galima susieti iki penkių įtaisų.

- 1 Pradžios lange palieskite **All menus** > **Settings** > **Bluetooth** > **Bluetooth connections** > **Add new** (visi meniu > nuostatos > "Bluetooth" ryšys > pridėti naują).
	- Jei savo įtaisą su sistema siejate pirmą kartą, taip pat galite paspausti  $\lceil \cdot \cdot \rceil$  mygtuką ant vairo. Kitas būdas – pradžios lange paspauskite **All menus** > **Phone** (visi meniu > telefonas).
- 2 "Bluetooth" įtaise, kurį norite prijungti, įjunkite "Bluetooth" funkciją, suraskite savo automobilio sistemą ir ją pasirinkite.
	- Pažymėkite varnele sistemos "Bluetooth" pavadinimą, rodomą naujame iškylančiajame registracijos lange sistemos ekrane.

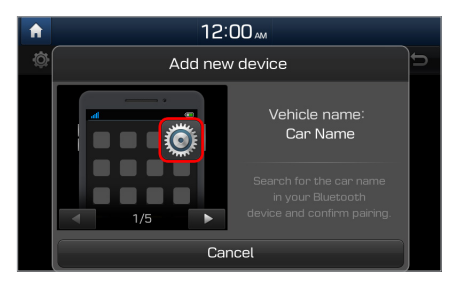

- 3 Patikrinkite, ar "Bluetooth" įtaiso ekrane rodomas prieigos kodas sutampa su sistemos ekrane rodomu kodu ir įtaise patvirtinkite prijungimą.
- 4 Pasirinkite, ar norite prie savo sistemos prijungti "Bluetooth" įtaisą pirmiau nei kitus įtaisus.
	- Jei suteiksite prioritetą "Bluetooth" įtaisui, įjungus sistemą jis bus prijungtas prie sistemos automatiškai.
- 5 Jeigu prie sistemos jungiate mobilųjį telefoną, leiskite sistemai iš jo perkelti jūsų duomenis.
	- Perkeliami duomenys reikalingi tik "Bluetooth" skambinimo telefonu funkcijoms. Leidimo nereikia, jei jungiate garso įtaisą.

- Po to, kai leisite sistemai prisijungti prie įtaiso, iki prisijungimo gali praeiti šiek tiek laiko. Įtaisui prisijungus, ekrano viršuje atsiranda "Bluetooth" būsenos piktograma.
- Leidimo prisijungti nuostatas galima keisti mobiliojo telefono "Bluetooth" nuostatų meniu. Daugiau informacijos ieškokite savo mobiliojo telefono naudojimo vadove.
- Naujam įtaisui užregistruoti pakartokite 1-5 veiksmus.
- Kai įtaisas prijungtas prie sistemos per "Bluetooth", negalima susieti kito įtaiso.
- Jei nenorite, kad sistema automatiškai susijungtų su įtaisu, išjunkite "Bluetooth" savo įtaise.

## **Susieto įtaiso prijungimas**

Jei "Bluetooth" įtaisą norite naudoti per automobilio sistemą, prijunkite prie jos susietą įtaisą. Jūsų sistema vienu metu gali prisijungti tik prie vieno įtaiso.

- 1 Pradžios lange palieskite **All menus** > **Settings** > **Bluetooth** > **Bluetooth connections** (visi meniu > nuostatos > "Bluetooth" > "Bluetooth" ryšys).
- 2 Palieskite **Connect** (prijungti) šalia įtaiso, kurį norite prijungti.
	- Jei prie jūsų automobilio sistemos jau prijungtas kitas įtaisas, atjunkite jį. Palieskite **Disconnect** (atjungti) šalia šio įtaiso.

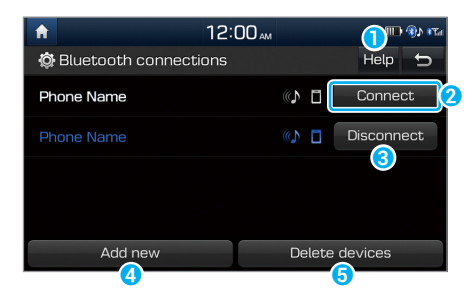

- **a** Atverti "Bluetooth" pagalbos langą.
- **2** Prijungti įtaisą.
- **8** Atjungti įtaisą.
- 4 Susieti naują įtaisą su automobilio sistema.
- e Pašalinti susietus įtaisus. Iš įtaisų perkelti duomenys taip pat pašalinami.

- Jei ryšys nutrūksta dėl to, kad įtaisas yra už ryšio zonos ribų arba įvyksta įtaiso klaida, ryšys bus atkurtas automatiškai, kai įtaisas vėl atsiras ryšio zonoje arba bus pašalinta klaida.
- Jei ryšys trūkinėja dėl ryšio klaidos, atlikite "Bluetooth" funkcijos atstatą, paliesdami **All menus** > **Settings** > **Bluetooth** > **Factory settings** (visi meniu > nuostatos > "Bluetooth" > gamyklinės nuostatos) ir vėl prijunkite įtaisą.

## **Įtaiso atjungimas**

Jei nebenorite naudoti įtaisu per "Bluetooth" arba norite prijungti kitą įtaisą, atjunkite savo prijungtą įtaisą.

- 1 Pradžios lange palieskite **All menus** > **Settings** > **Bluetooth** > **Bluetooth connections** (visi meniu > nuostatos > "Bluetooth" > "Bluetooth" ryšys).
- 2 Palieskite **Disconnect** (atjungti) šalia šio įtaiso.
- 3 Palieskite **Yes** (taip).

## **Susietų įtaisų pašalinimas**

Jei nebenorite, kad įtaisas būtų susietas su "Bluetooth" arba norite prijungti kitą įtaisą, kai "Bluetooth" įtaisų sąrašas jau pilnas, pašalinkite susietus įtaisus.

- 1 Pradžios lange palieskite **All menus** > **Settings** > **Bluetooth** > **Bluetooth connections** > **Delete devices** (visi meniu > nuostatos > "Bluetooth" ryšys > šalinti įtaisus).
- 2 Pasirinkite šalinamus įtaisus ir palieskite **Delete** (šalinti).
	- Jei norite pašalinti visus susietus įtaisus, palieskite **Mark all** > **Delete** (pažymėti visus > pašalinti).
- 3 Palieskite **Yes** (taip).

## "Bluetooth" garso įtaiso naudojimas

Per savo automobilio garsiakalbius galite klausytis garso įrašų iš prijungto "Bluetooth" garso įtaiso.

Valdymo skydelyje paspauskite [**MEDIA**] (laikmenų) mygtuką.

• Jeigu naudojate kelis atminties įtaisus, dar kartą paspauskite [**MEDIA**] (laikmenų) mygtuką ir laikmenų pasirinkimo lange palieskite **Bluetooth Audio** ("Bluetooth" garso įtaisas).

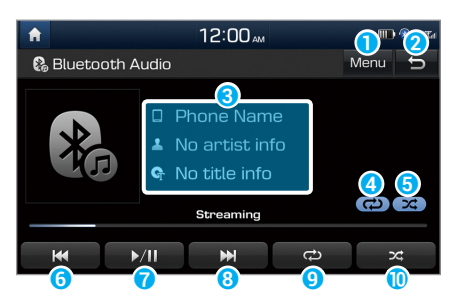

- **a** Atverti parinkčių sąrašą.
	- **Connection settings** (ryšio nuostatos): nustatyti "Bluetooth" ryšio nuostatas.
		- ▶ Žr. psl.6-2 "..Bluetooth" itaisu prijungimas."
	- **Sound settings** (garso nuostatos): nustatyti sistemos garso nuostatas. > Žr. psl.7-3 "Sistemos garso nustatymas."
- **2** Grįžti į ankstesnį langą.
- **C** Informacija apie tuo metu leidžiamą dainą.
- **4** Kartojimo režimas.
- **G** Atsitiktinio leidimo režimas
- **6** Iš naujo paleisti leidžiama įrašą. Norint paleisti ankstesnį failą – paliesti du kartus. Be to, galima paspausti [ **TRACK**] (keitimo) mygtuką valdymo skydelyje arba panaudoti  $[\wedge/\vee]$  svirtele ant vairo.
- g Leidimą pristabdyti arba paleisti iš naujo.
- $\odot$  Leisti kitą failą. Be to, galima paspausti [ $\land$  **SEEK**] (paieškos) mygtuką valdymo skydelyje arba panaudoti  $\left[\wedge/\vee\right]$  svirtele ant vairo.
- **O** Ijungti kartojimo režimą.
- **I**jungti arba išjungti atsitiktinio leidimo režimą.

- Įrašo leidimo valdymas gali skirtis, priklausomai nuo prijungto "Bluetooth" įtaiso, mobiliojo telefono ar muzikos grotuvo.
- Sistema gali nepalaikyti srautinio garso siuntimo funkcijos iš kai kurių muzikos grotuvų.
- Kai kurių "Bluetooth" įtaisų ar mobiliųjų telefonų ne visos funkcijos gali būti palaikomos.
- Jei laikmenų įtaisą ar mobilųjį telefoną prie sistemos prijungsite ir per "Bluetooth", ir USB ar AUX laidu, sistema ar įtaisas gali tinkamai neveikti. Jei norite naudoti "Bluetooth" ryšį, atjunkite nuo įtaiso bet kokį laidą.

## "Bluetooth" telefono naudojimas

"Bluetooth" telefonu galima kalbėtis nenaudojant rankų. Skambinimo informaciją galima stebėti sistemos ekrane ir saugiai bei patogiai kalbėti telefonu per automobilio mikrofoną ir garsiakalbius.

## Ü **Įspėjimas**

- Prieš prijungdami bet kokį "Bluetooth" įtaisą, sustabdykite automobilį saugioje vietoje. Nedėmesingas vairavimas gali sukelti avariją, kurioje gali sunkiai ar mirtinai susižaloti žmonės.
- Niekada nerinkite numerio ir neatsiliepkite į savo mobiliojo telefono skambutį vairuodami. Mobilusis telefonas gali blaškyti jūsų dėmesį, bus sunku stebėti eismo sąlygas ir susilpnės gebėjimas įveikti netikėtas situacijas, dėl kurių gali įvykti avarija. Jei reikia skambinti, naudokite "Bluetooth" laisvų rankų funkciją ir kalbėkite telefonu kiek įmanoma trumpiau.

## **Skambinimas**

Jeigu jūsų mobilusis telefonas yra prijungtas prie sistemos, galite skambinti pasirinkę vardą iš skambučių žurnalo arba adresatų sąrašo. Taip pat galite klaviatūroje įvesti telefono numerį.

- 1 Pradžios lange palieskite **All menus** > **Phone** (visi meniu > telefonas).
	- Kitas būdas paspauskite  $\lceil \cdot \rceil$  mygtuką ant vairo.

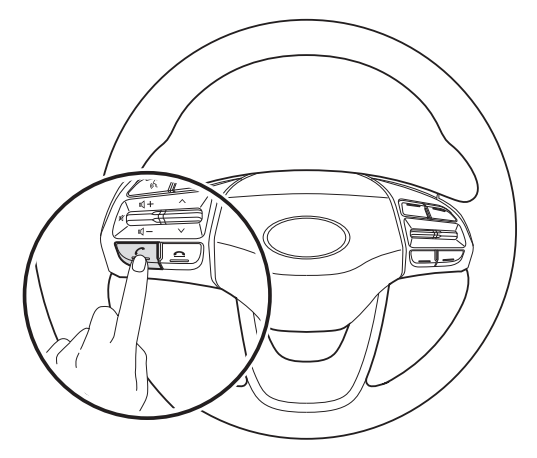

2 Jei susieta daugiau mobiliųjų įtaisų, iš susietų įtaisų sąrašo pasirinkite mobilųjį telefoną.

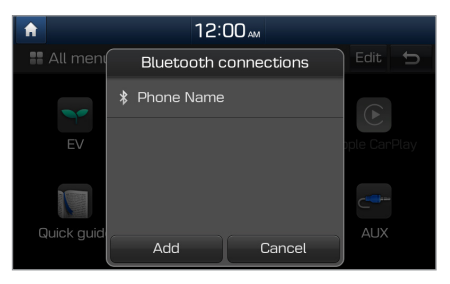

- 3 Pasirinkite telefono numerį iš skambučių žurnalo.
	- Norimą numerį galite rasti spaudžiodami  $[\wedge/\vee]$ svirtelę ant vairo. Jums nereikia liesti ekrano.
	- Jei telefono numerio norite ieškoti adresatų sąraše, palieskite  $\blacksquare$ .
	- Jei telefono numerį norite įvesti rankiniu būdu, palieskite  $\frac{12}{3}$ .

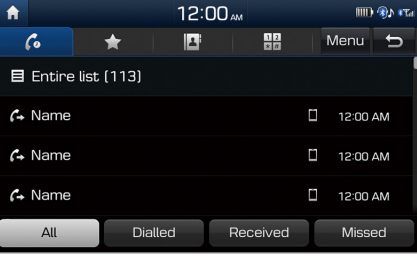

4 Jei pokalbi norite užbaigti, paspauskite [ $\bigcirc$ ] mygtuką ant vairo arba skambučio ekrane palieskite **End** (užbaigti).

#### [ **Skambučių žurnalo naudojimas**

- 1 "Bluetooth" telefono ekrane palieskite ...
- 2 Pasirinkite iš sąrašo skambučio įrašą ir skambinkite.

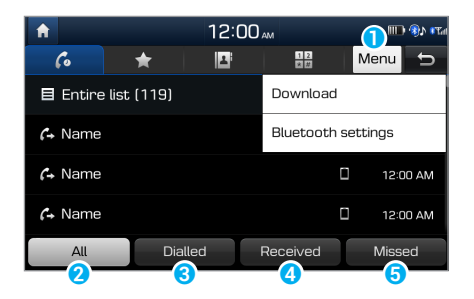

- **a** Atverti parinkčių sąrašą.
	- **Download** (atsisiųsti): atsisiųsti skambučių žurnalą.
	- **Bluetooth settings** ("Bluetooth" nuostatos): nustatyti "Bluetooth" nuostatas. > Žr. psl.7-6 ""Bluetooth" nustatymas."
- **D** Peržiūrėti visų skambučių įrašus.
- c Peržiūrėti tik rinktus numerius.
- d Peržiūrėti tik atsilieptus skambučius.
- **D** Peržiūrėti tik praleistus skambučius.

- Ne visi mobilieji telefonai palaiko atsisiuntimo funkciją.
- Viename skambučių žurnale galima įrašyti iki 50 įrašų.
- Skambučio trukmė ir laikas sistemos ekrane nerodomi.
- Skambučių žurnalui iš mobiliojo telefono atsisiųsti reikia suteikti leidimą. Kai norite atsisiųsti duomenis, šiam veiksmui gali tekti suteikti leidimą mobiliajame telefone. Jei atsiųsti nepavyksta, patikrinkite mobiliojo telefono ekrane, ar nėra pranešimo dėl telefono leidimo nuostatos.
- Atsisiuntus skambučių žurnalą visi seni duomenys pašalinami.

#### [ **Adresatų sąrašo naudojimas**

- 1 "Bluetooth" telefono ekrane palieskite  $\blacksquare$ .
- 2 Pasirinkite iš sąrašo adresatą ir skambinkite.

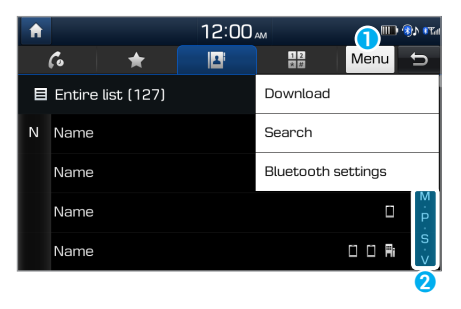

- **a** Atverti parinkčių sąrašą.
	- **Download** (atsisiųsti): Atsisiųsti adresatus iš mobiliojo telefono.
	- **Search** (paieška): įveskite adresato vardą ar telefono numerį, kad ieškotumėte sąraše.
	- Bluetooth settings ("Bluetooth" nuostatos): nustatyti "Bluetooth" nuostatas.
		- ▶ Žr. psl.7-6 ", Bluetooth" nustatymas."
- **2** Pasirinkite pirmąją raidę, kad greičiau surastumėte adresatą.

- Iš "Bluetooth" įtaiso galima atsisiųsti tik adresatus, kurių informacija yra palaikomu formatu. Adresatai iš kai kurių programų nebus įtraukti.
- Iš savo įtaiso galima atsisiųsti iki 5 000 adresatų.
- Ne visi mobilieji telefonai palaiko atsisiuntimo funkciją.
- Priklausomai nuo sistemos specifikacijų, kai kurie adresatai atsisiuntimo metu gali pradingti.
- Atsisiunčia adresatai, įrašyti ir telefone, ir SIM kortelėje. Iš kai kurių telefonų SIM kortelių adresatų atsisiųsti negalima.
- Jeigu mobiliajame telefone turite nustatę greitojo rinkimo numerius, galite skambinti paliesdami ir neatitraukdami piršto nuo greitojo rinkimo numerio klaviatūroje. Priklausomai nuo mobiliojo telefono tipo, greitojo numerio rinkimo funkcija gali būti nepalaikoma.
- Adresatų sąrašui iš mobiliojo telefono atsisiųsti reikia suteikti leidimą. Kai norite atsisiųsti duomenis, šiam veiksmui gali tekti suteikti leidimą mobiliajame telefone. Jei atsiųsti nepavyksta, patikrinkite mobiliojo telefono ekrane, ar nėra pranešimo dėl telefono leidimo nuostatos.
- Atsisiuntimo laikas priklauso nuo telefono tipo ar būsenos.
- Atsisiuntus adresatų sąrašą, visi seni duomenys ištrinami.
- Sistemoje negalima adresatų redaguoti ar pašalinti.
- Kai prijungiate naują telefoną, iš kito telefono įkeltas adresatų sąrašas nebus rodomas, tačiau jis liks sistemoje tol, kol nepašalinsite ankstesnio telefono iš įtaisų sąrašo.

#### [ **Klaviatūros naudojimas**

- 1 "Bluetooth" telefono ekrane palieskite  $\mathbb{R}$ .
- 2 Iveskite klaviatūroje telefono numerį ir skambinkite, paliesdami  $\epsilon$ .

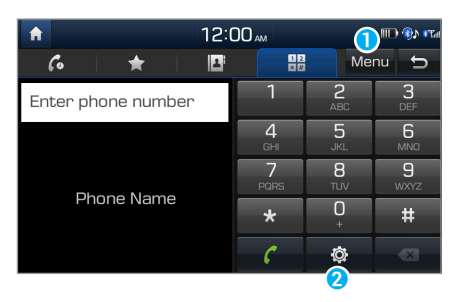

- **a** Atverti parinkčių sąrašą.
	- Bluetooth settings ("Bluetooth" nuostatos): nustatyti "Bluetooth" nuostatas.
		- ▶ Žr. psl.7-6 "..Bluetooth" nustatymas."
- **a** Keisti "Bluetooth" ryšio nuostatas.

## **Atsiliepimas į skambučius**

Kai jums skambina, sistemos ekrane iškyla pranešimo apie gaunamą skambutį langas.

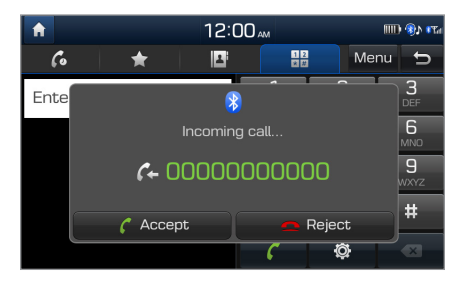

#### Norint atsiliepti, reikia paliesti **Accept** (priimti).

• Kitas būdas – paspauskite  $\lceil \cdot \rceil$  mygtuką ant vairo.

#### Norint atmesti, reikia paliesti **Reject** (atmesti).

• Kitas būdas – paspauskite  $[\triangle]$  mygtuką ant vairo.

## Û**Pastaba**

- Kai kurių telefonų skambučio atmetimo funkcija nepalaikoma.
- Kai jūsų mobilusis telefonas prijungtas prie sistemos, skambučio garsas gali skambėti per automobilio garsiakalbius net jums išlipus iš automobilio, jeigu telefonas yra sistemos ryšio zonoje. Ryšiui nutraukti atjunkite telefoną nuo sistemos arba išjunkite "Bluetooth" funkciją telefone.

## **Pasirinkčių naudojimas telefoninio pokalbio metu**

Telefoninio pokalbio metu matysite toliau pateiktą ekrano vaizdą. Palieskite mygtuką norimai funkcijai atlikti.

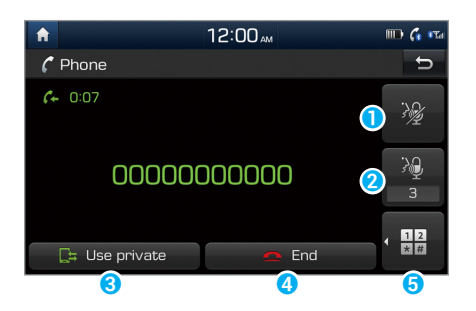

- $\bullet$  Išjungti mikrofoną, kad kiti negirdėtų pokalbio.
- <sup>2</sup> Reguliuoti mikrofono garso stiprumą.
- c Perjungti skambutį į savo mobilųjį telefoną. Priklausomai nuo mobiliojo telefono tipo, ši funkcija gali būti nepalaikoma.
- **d** Užbaigti pokalbį.
- **O** Rodyti klaviatūrą.

- Jei skambinančio asmens informacija įrašyta jūsų adresatų sąraše, bus rodomas jo vardas ir telefono numeris. Jei skambinančio asmens informacija neįrašyta į jūsų adresatų sąrašą, bus rodomas tik jo telefono numeris.
- Telefoninio pokalbio naudojant "Bluetooth" ryšį metu negalima persijungti į kitą langą, pvz., AV ar nuostatų langą.
- Skambinimo kokybė priklauso nuo mobiliojo telefono tipo. Naudojant kai kuriuos telefonus, kita pokalbio šalis gali blogiau girdėti jūsų balsą.
- Skambinant kai kuriais telefonais jų numeris gali būti nerodomas.

### [ **Skambučių perjungimas**

Jeigu jūsų mobiliajame telefone yra skambučio laukimo funkcija, galite atsiliepti į kitą skambutį. Tokiu atveju pirmasis skambutis perjungiamas į laukimo režimą.

Norėdami perjungti iš įjungto į laukiantį skambutį, palieskite **Switch** (perjungti) arba palieskite skambučio lange rodomą telefono numerį.

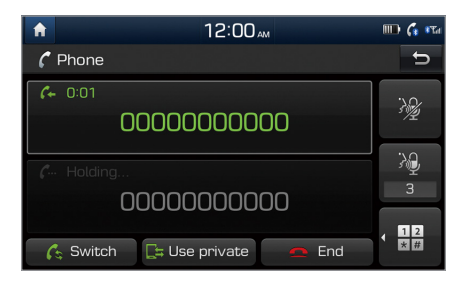

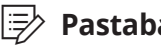

Û**Pastaba**

Priklausomai nuo mobiliojo telefono tipo, ši funkcija gali būti nepalaikoma.

## **Parankinių sąrašo sudarymas**

Užregistravę savo dažniausiai naudojamus telefono numerius parankinių numerių sąraše, galite greitai juos surasti ir paskambinti.

- 1 Pradžios lange palieskite **All menus** > **Phone** (visi meniu > telefonas).
	- Kitas būdas paspauskite  $[\bigcap]$  mygtuką ant vairo.
- 2 "Bluetooth" telefono ekrane palieskite

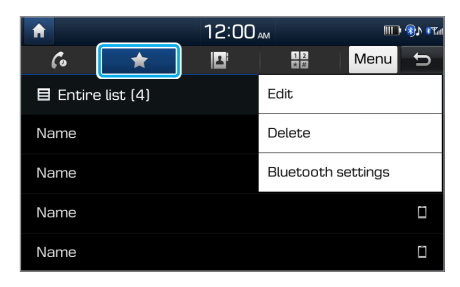

3 Palieskite **Menu** > **Edit** (meniu > keisti) ir pasirinkite adresatą iš savo adresatų sąrašo.

- 4 Palieskite  $\star$  šalia pasirinkto telefono numerio.
	- Žvaigždės piktogramos spalva pasikeičia į oranžinę ir telefono numeris įtraukiamas į parankinių sąrašą.

- Kiekviename telefone galite užregistruoti iki 10 parankinių numerių.
- Jeigu kurį nors iš savo parankinių telefono numerių norite pašalinti, palieskite **Menu** > **Delete** (meniu > šalinti).
- Kai prijungiate naują mobilųjį telefoną, iš kito telefono įkeltas parankinių numerių sąrašas nebus rodomas, tačiau jis liks sistemoje tol, kol nepašalinsite kito telefono iš įtaisų sąrašo.

# Nuostatos

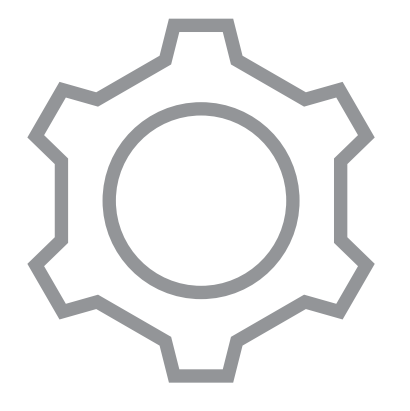

7

Automobilio aplinkos nustatymas Garso nustatymas Sistemos ekrano nustatymas Pradžios lango nustatymas Ekrano užsklandos nustatymas "Bluetooth" nustatymas Sistemos aplinkos nustatymas
# Automobilio aplinkos nustatymas

Galite keisti nuostatas, susijusias su važiavimu ir savo automobilio vidaus bei išorės aplinka.

Pradžios lange palieskite **All menus** > **Settings** > **Vehicle** (visi meniu > nuostatos > automobilis).

**Drive mode (važiavimo režimas)** 

- Nustatyti savo automobilio važiavimo režimą.
	- **ECO**: šis važiavimo režimas skirtas automobilio naudojamos elektros energijos efektyvumui didinti. Galite keisti klimato kontrolės režimą, aktyvios riedėjimo energijos regeneravimo lygį ir greičio ribos nuostatas.
	- **COMFORT**: šis važiavimo režimas skirtas vairuotojo ir keleivių komfortui užtikrinti. Galite keisti klimato kontrolės režimą ir aktyvios riedėjimo energijos regeneravimo lygį.
	- **SPORT**: šis važiavimo režimas užtikrina dinamiškesnį važiavimą. Galite keisti klimato kontrolės režimą ir aktyvios riedėjimo energijos regeneravimo lygį.
- **Drive mode change alert** (įspėjimas apie pasikeitusį važiavimo režimą): galima nustatyti, kad rodytų įspėjimą jums pakeitus automobilio važiavimo režimą.
- **Reset (ECO/COMFORT/SPORT)** (atstata): atkurti numatytąsias važiavimo režimo nuostatų vertes.

#### Û**Pastaba**

- Važiavimo režimo nuostatas galite keisti tik dirbant varikliui.
- Galimos parinktys gali skirtis, priklausomai nuo automobilio modelio ir specifikacijų.

## Garso nustatymas

Galite keisti su garsu susijusias nuostatas, pvz., garsiakalbių garso stiprumą ir garso efektus.

#### **Sistemos garso nustatymas**

Pradžios lange palieskite **All menus** > **Settings** > **Sound** (visi meniu > nuostatos > garsas).

### Û**Pastaba**

- Galimos parinktys gali skirtis, priklausomai nuo automobilio modelio ar specifikacijų.
- Galimos parinktys gali skirtis, priklausomai nuo jūsų automobilio garso sistemos ar garsiakalbių specifikacijų.

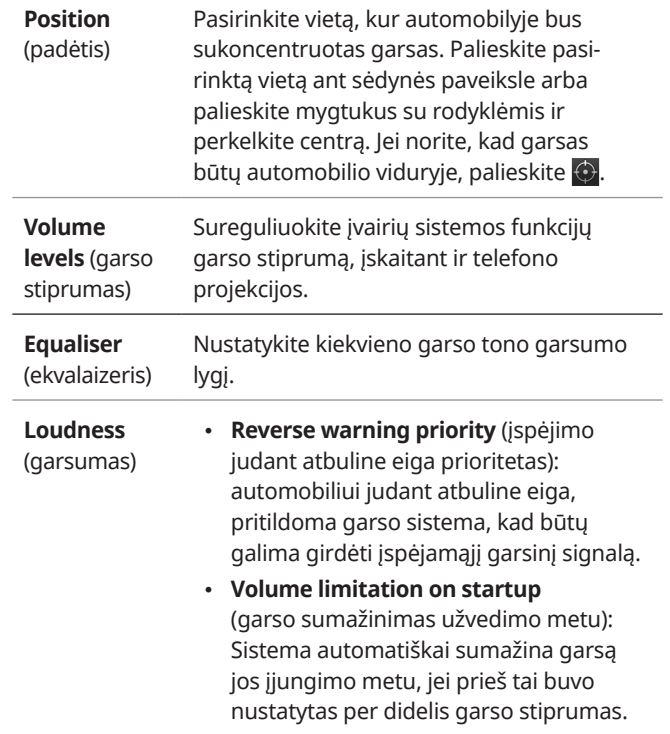

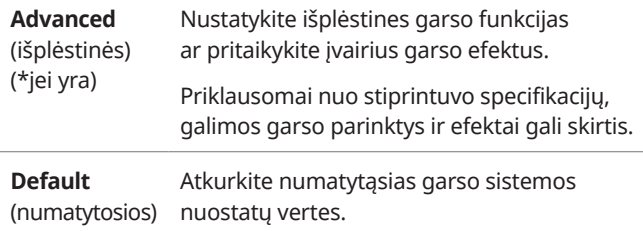

#### Û**Pastaba**

Jei norite įjungti arba išjungti prisilietimo prie ekrano garsą, palieskite **Beep** (pyptelėjimas) garso nuostatų lango viršuje.

# Sistemos ekrano nustatymas

Galima keisti ekrano vaizdo nuostatas.

#### Pradžios lange palieskite **All menus** > **Settings** > **Display** (visi meniu > nuostatos > ekranas).

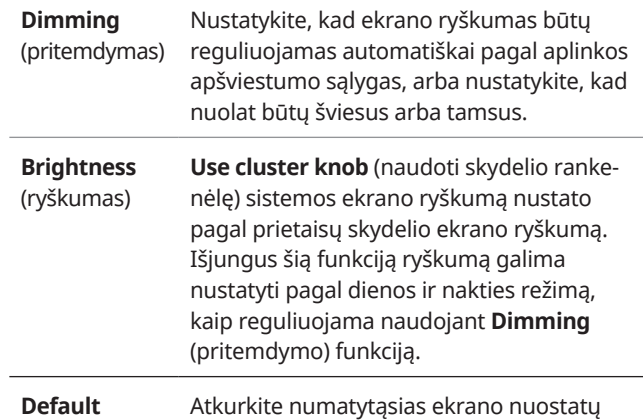

(numatytosios) vertes.

# Pradžios lango nustatymas

Galite keisti meniu, rodomus pradžios lange. Susikurkite savo pradžios langą, pridėdami prie jo savo parankinius meniu.

- 1 Pradžios lange palieskite **All menus** > **Settings** > **Home screen** (visi meniu > nuostatos > pradžios langas).
- 2 Sąraše dešinėje lango pusėje susiraskite pageidaujamą meniu ir nutempkite jį į norimą vietą.
	- Esamas meniu persikelia į sąrašą dešinėje lango pusėje, o naujasis meniu perkeliamas į buvusio meniu vietą.
	- Palieskite **Default** (numatytosios), jei norite atkurti numatytąsias pradžios lango nuostatų vertes.

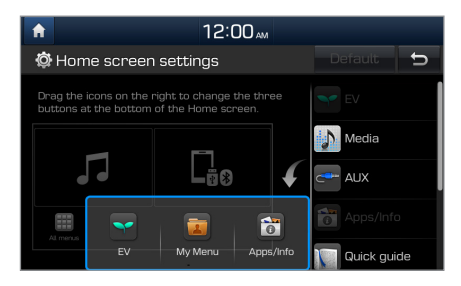

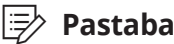

Pakeitę pradžios lange rodomus meniu, galite pakeisti ir kai kurių funkcijų prieigą ir vykdymą. Jeigu pradžios lange negalite surasti norimos funkcijos, palieskite **All menus** (visi meniu), kad ją surastumėte ar įvykdytumėte.

# Ekrano užsklandos nustatymas

Galite pasirinkti ekrano užsklandą, kuri rodoma išjungus ekraną, paspausdami ir palaikydami nuspaustą [(<sup>I</sup>)] mygtuką valdymo skydelyje.

- 1 Pradžios lange palieskite **All menus** > **Settings** > **Screensaver** (visi meniu > nuostatos > ekrano užsklanda).
- 2 Pasirinkite ekrano užsklandą:
	- **Digital** (skaitmeninė): rodomas skaitmeninis laikrodis.
	- **Analogue** (analoginė): rodomas įprastas laikrodis.
	- **None** (jokia): nerodoma jokia ekrano užsklanda.

# "Bluetooth" nustatymas

Galima keisti "Bluetooth" ryšio nuostatas.

Pradžios lange palieskite **All menus** > **Settings** > **Bluetooth** (visi meniu > nuostatos > "Bluetooth").

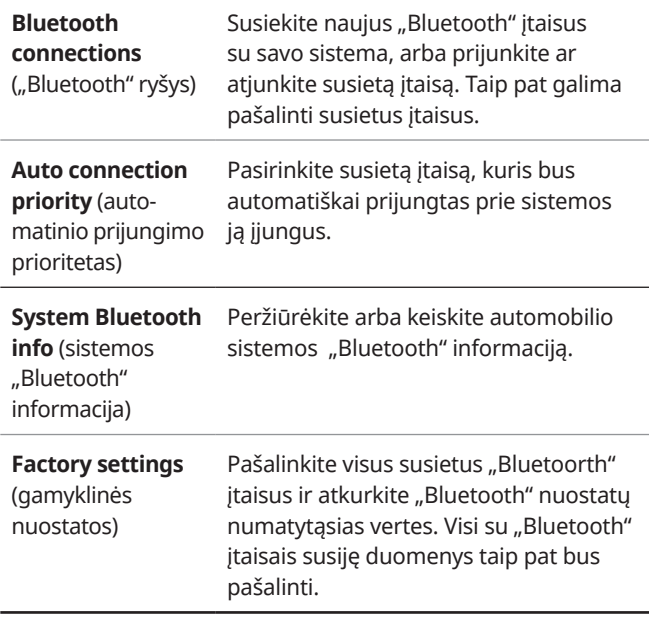

#### Û**Pastaba**

Kai kurias parinktis bus galima matyti tik prijungus mobilųjį telefoną prie sistemos.

# Sistemos aplinkos nustatymas

Galite nustatyti sistemos aplinkos nuostatas, pvz., laiką ir datą, ekrano kalbą ir pan.

## **Ekrano kalbos nustatymas**

- 1 Pradžios lange palieskite **All menus** > **Settings** > **Language** (visi meniu > nuostatos > kalba).
- 2 Pasirinkite kalbą.

## Û**Pastaba**

Ši nuostata nekeičia naudotojo duomenų, pvz., MP3 failų pavadinimų.

## **Laiko ir datos nustatymas**

- 1 Pradžios lange palieskite **All menus** > **Settings** > **Date/Time** (visi meniu > nuostatos > laikas ir data).
- 2 Įvedimo langeliuose įrašykite datą ir laiką.
	- Palieskite **24-hour** (24 valandos), kad nustatytumėte 24 valandų laiko formatą.
	- Palieskite **Daylight saving time** (vasaros laikas), kad pritaikytumėte vasaros laiką.

## **Klaviatūros nustatymas**

Galite nustatyti klaviatūros nuostatas tekstui įvesti.

Pradžios lange palieskite **All menus** > **Settings** > **Keyboard** (visi meniu > nuostatos > klaviatūra).

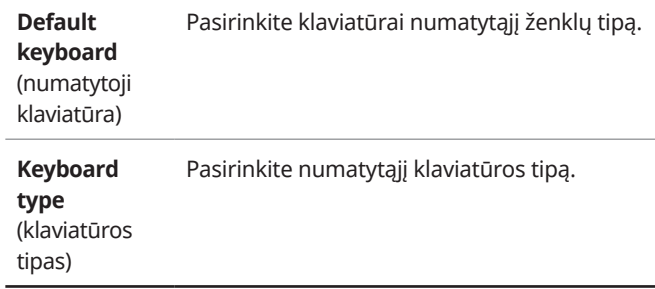

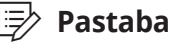

Ši nuostata taikoma visam sistemoje įvedamam tekstui.

## **Išplėstinių parinkčių nustatymas**

Galite nustatyti papildomas nuostatas, pvz., pranešimus ar mygtukų funkcijas.

#### Pradžios lange palieskite **All menus** > **Settings** > **Advanced** (visi meniu > nuostatos > išplėstinės).

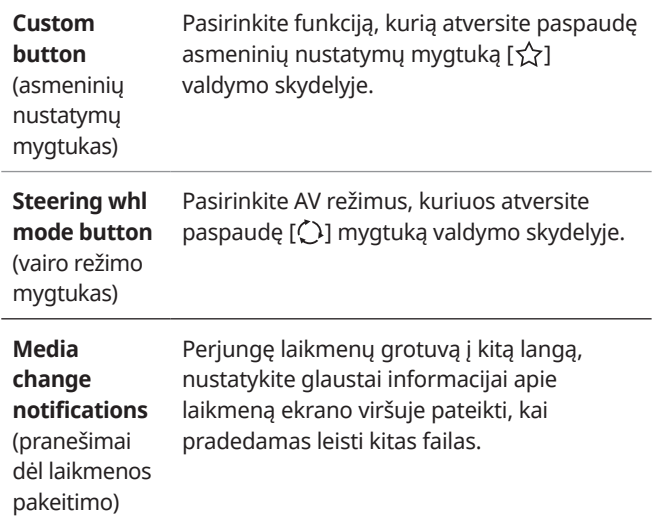

## **Sistemos informacijos peržiūra**

Pradžios lange palieskite **All menus** > **Settings** > **System info** (visi meniu > nuostatos > sistemos informacija).

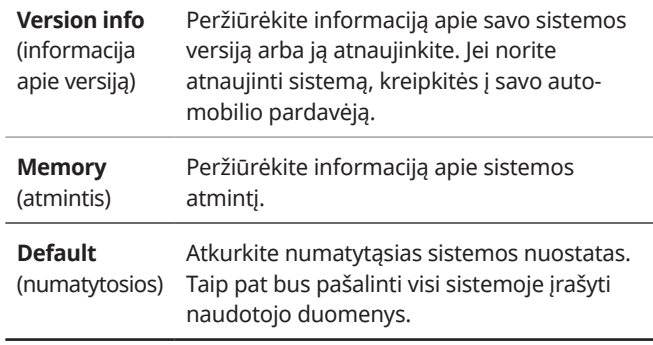

#### Û**Pastaba**

- Priklausomai nuo duomenų kiekio, naujinimas gali trukti kelias minutes.
- Vykstant naujinimo procesui sistemos neišjunkite ir neatjunkite atmintinės. Išjungus sistemą ar atjungus atmintinę, gali įvykti sistemos klaida arba sutrikti jos veikimas.

# Trikčių šalinimas

Sprendimai

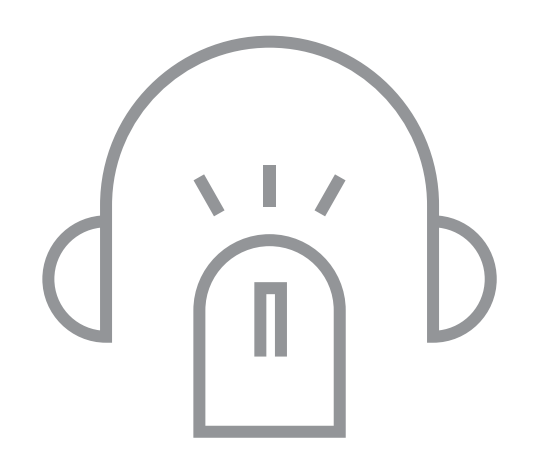

8

# Sprendimai

Prieš pranešdami apie sistemos sutrikimą, pabandykite problemą identifikuoti ir pašalinti vadovaudamiesi toliau lentelėje pateiktais sprendimais. Jeigu problemos pašalinti nepavyksta arba lentelėje nerandate atitinkamo sprendimo, kreipkitės į pardavėją arba įgaliotą atstovą.

#### **Garsas ir vaizdas**

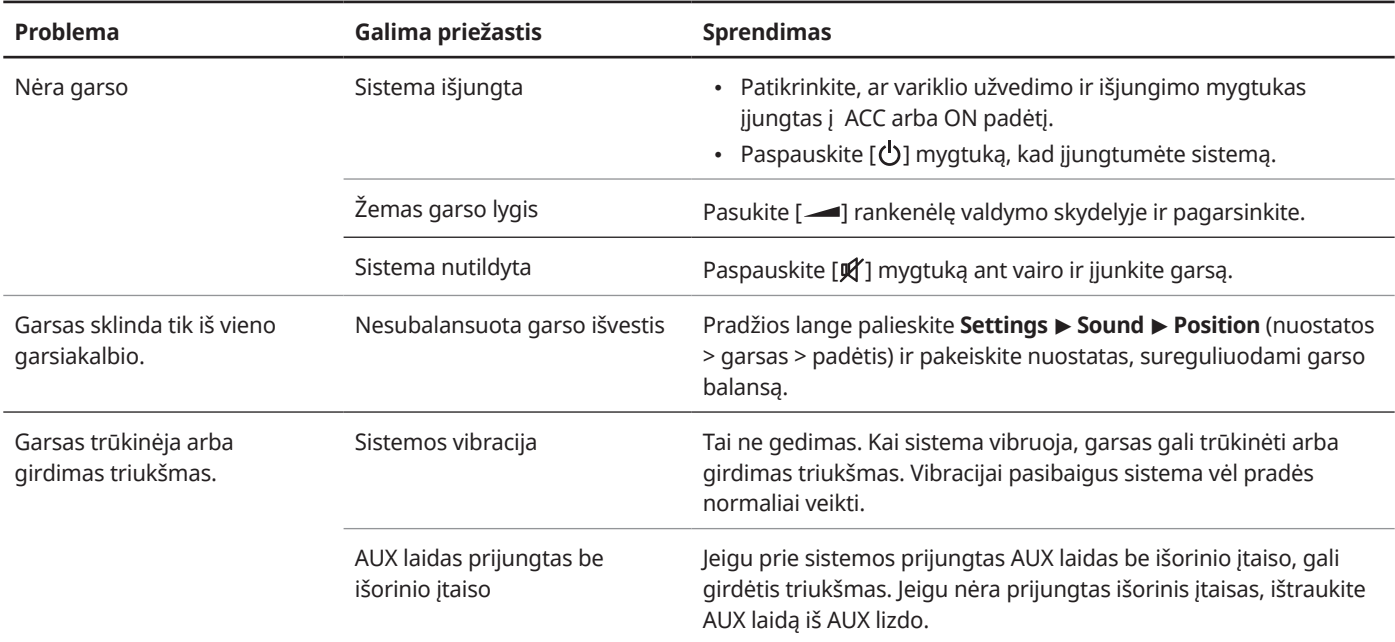

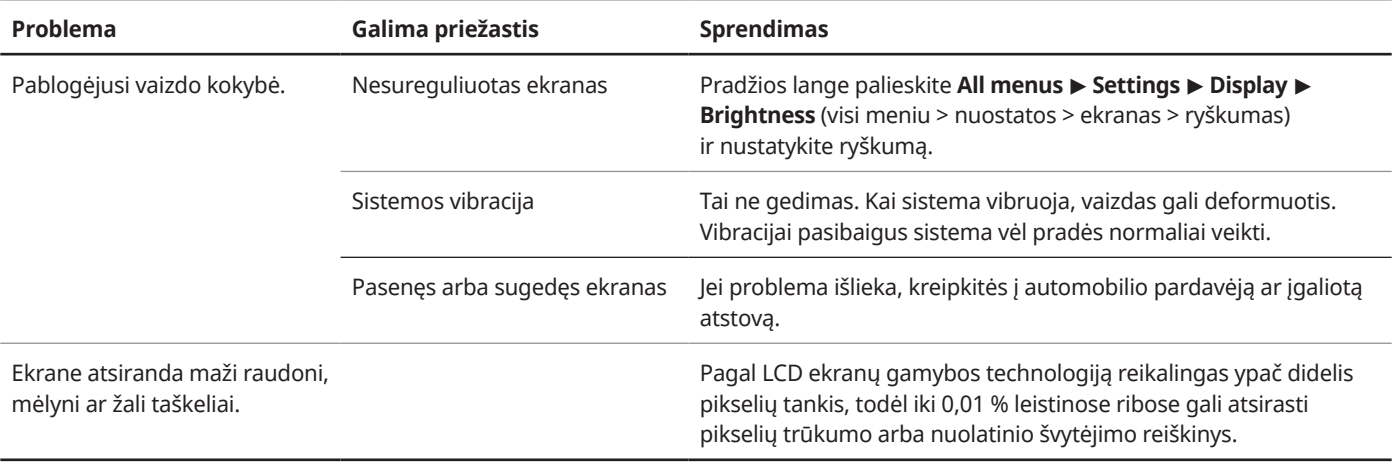

## **USB failų leidimas**

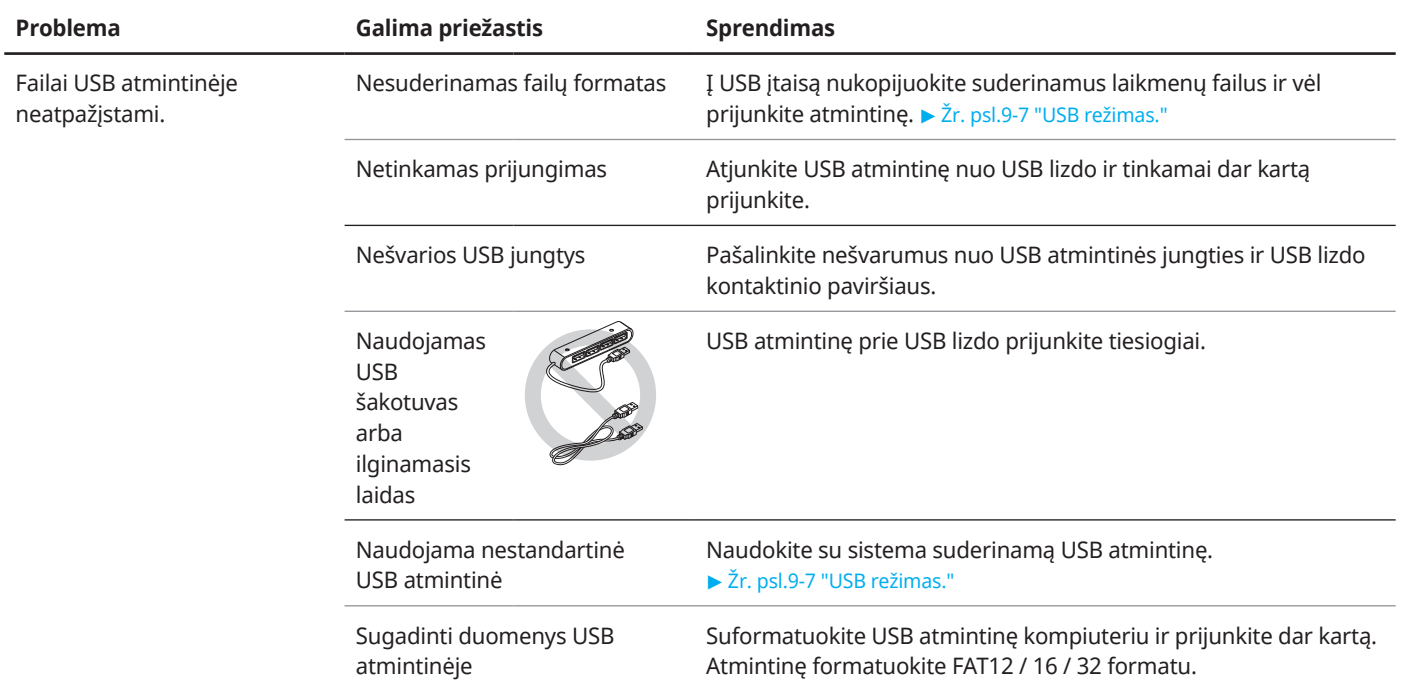

## **"iPod" / "iPhone" failų leidimas**

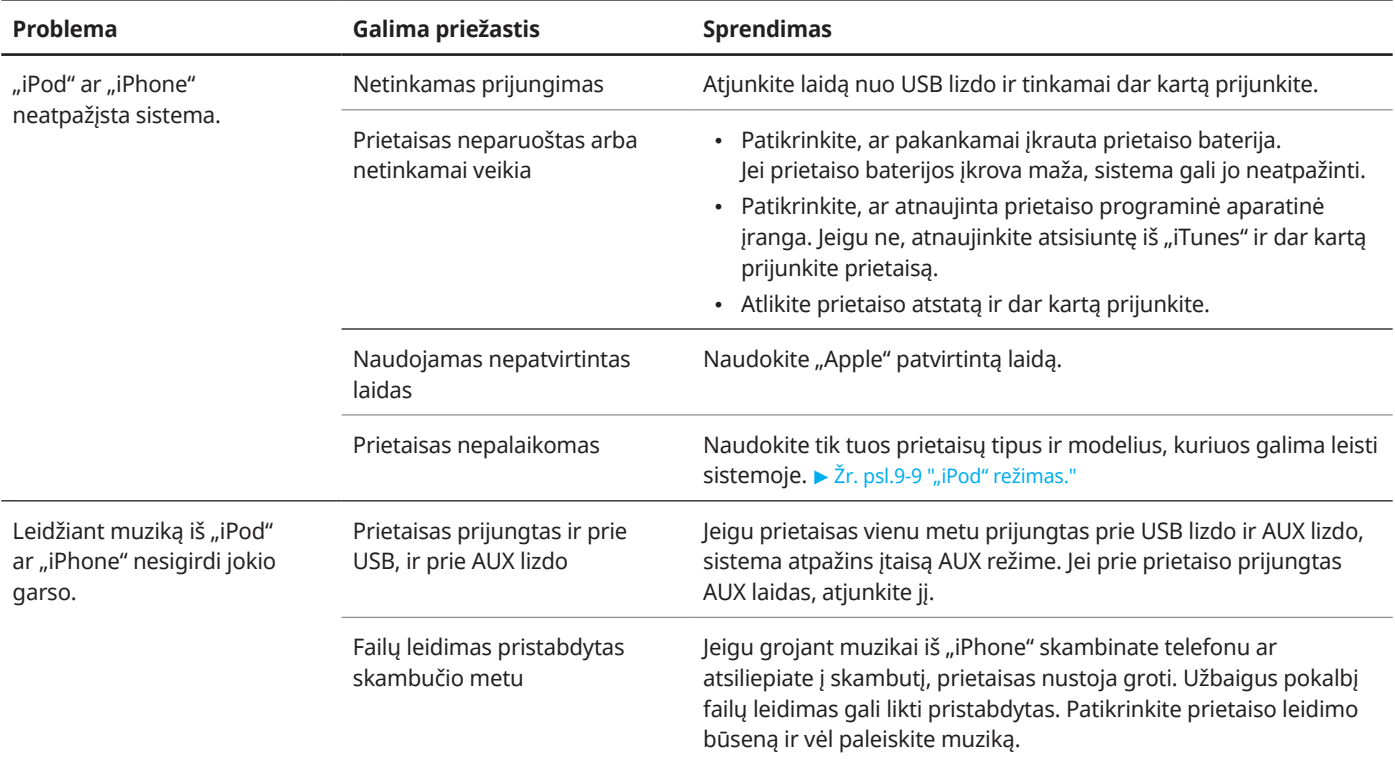

### **AUX režimas**

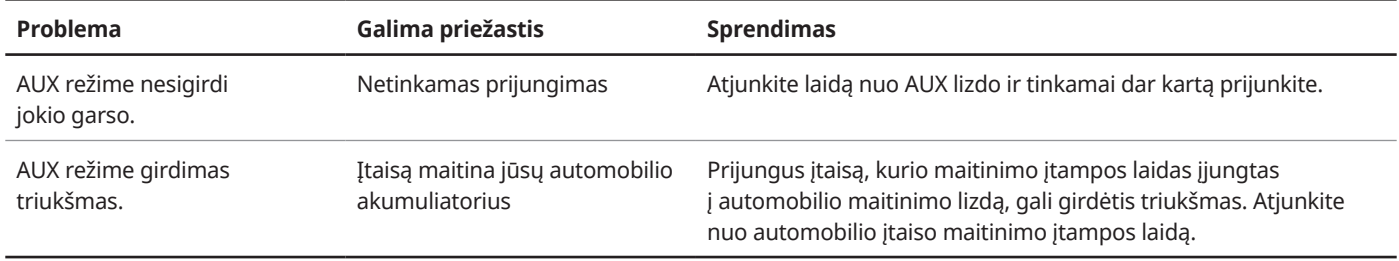

## **"Bluetooth" ryšys**

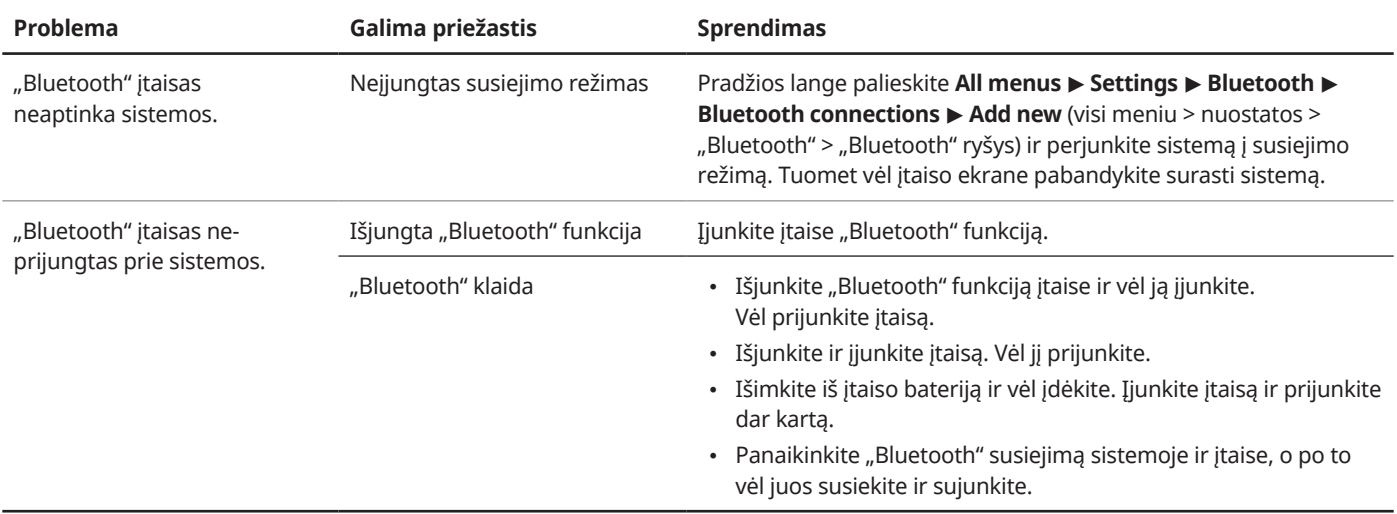

## **Telefono projekcija**

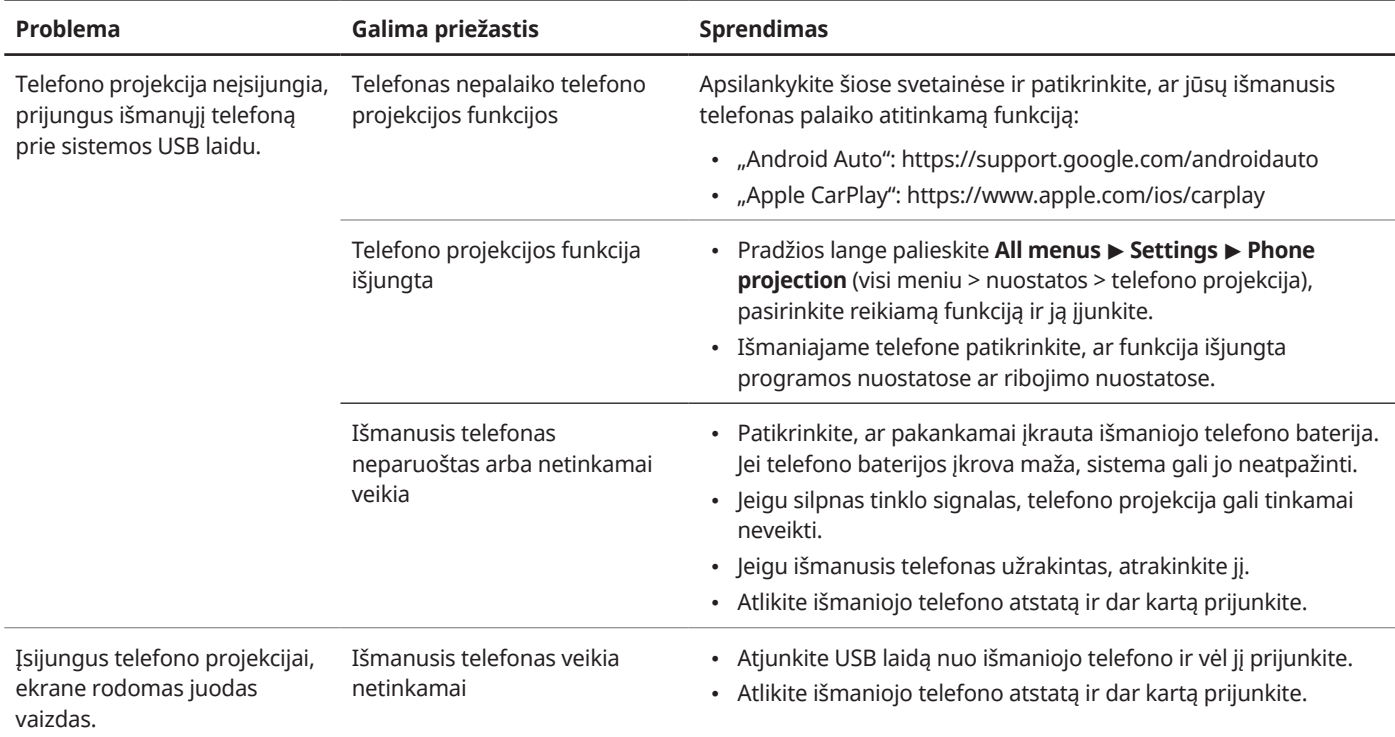

## **Sistemos veikimas**

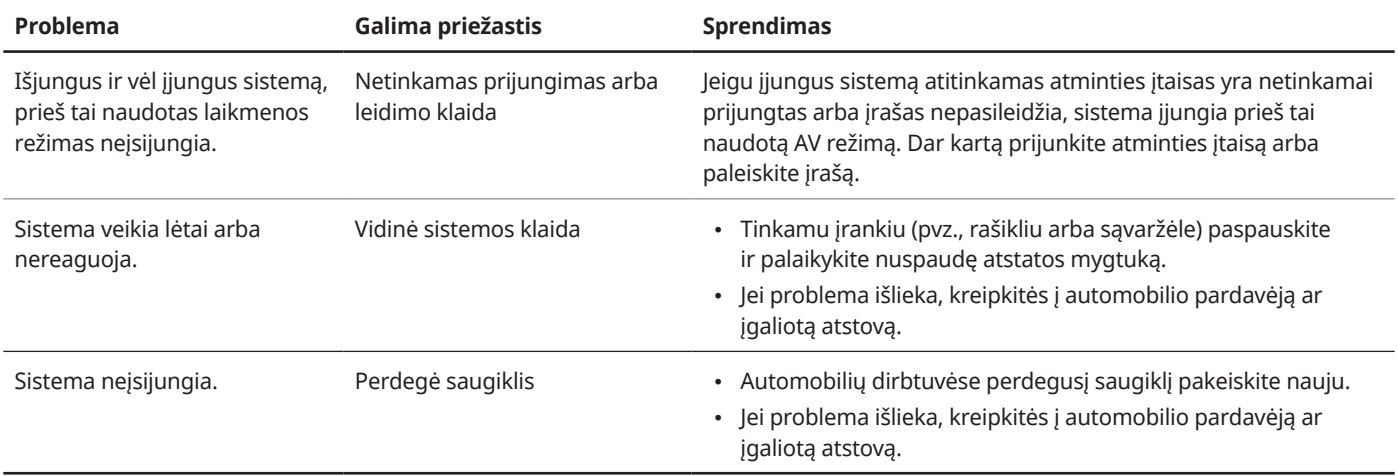

# **MEMO**

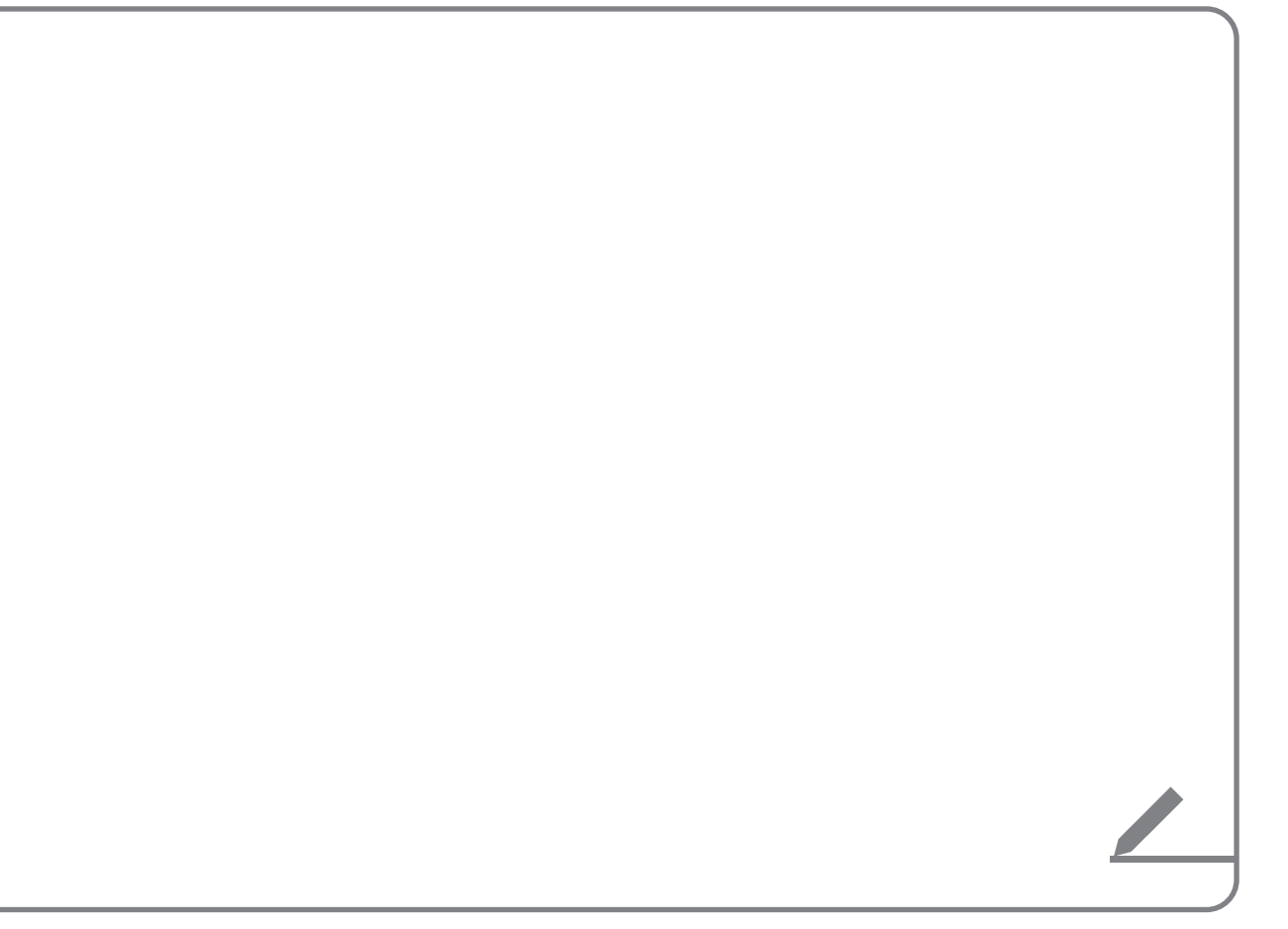

# Priedas

Sistemos būsenos piktogramos

DUK

Sistemos specifikacijos

Rodyklė

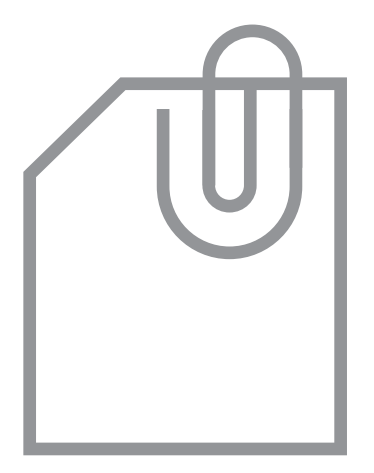

9

# Sistemos būsenos piktogramos

Ekrano viršuje dešinėje pusėje atsirandančios piktogramos rodo einamąją sistemos būseną.

Susipažinkite su būsenos piktogramomis ir jų reikšmėmis, kai atliekate kokius nors veiksmus ar funkcijas.

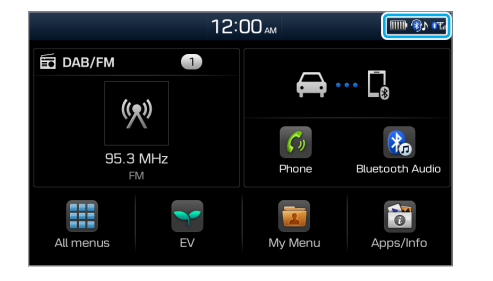

## [ **Nutildymas ir balso įrašymas**

⊲

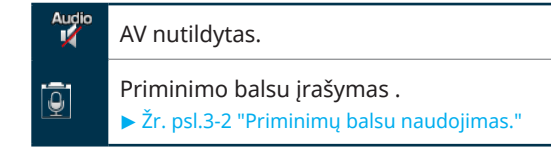

## [ **Bluetooth**

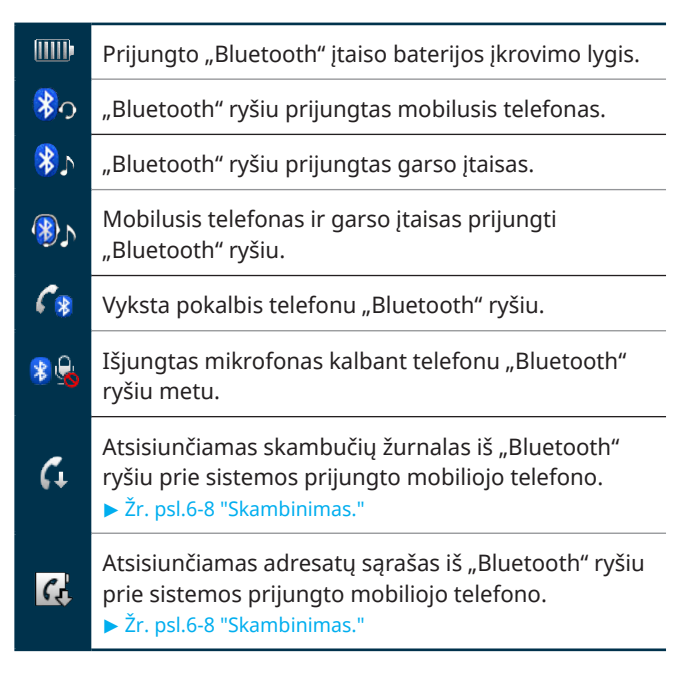

#### [ **Signalo stiprumas**

**ا**لیہ

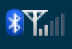

"Bluetooth" ryšiu prijungto mobiliojo telefono signalo stiprumas.

## Û**Pastaba**

- Sistemos ekrane rodomas baterijos įkrovimo lygis gali skirtis nuo prijungto įtaiso ekrane rodomo baterijos įkrovimo lygio.
- Sistemos ekrane rodomas signalo stiprumas gali skirtis nuo prijungto mobiliojo telefono ekrane rodomo signalo stiprumo.
- Rodomos būsenos piktogramos priklauso nuo automobilio modelio ir specifikacijų.

# DUK

## **Bluetooth**

- $K$  Kokias funkcijas galiu naudoti su "Bluetooth" ryšiu?
- $\mathsf{A}\hspace{0.5em}$  Galite prijungti savo mobilųjį telefoną ir skambinti arba atsiliepti į skambučius nelaikydami rankose telefono. Taip pat galite prijungti garso įtaisus, pvz., MP3 grotuvus ir mobiliuosius telefonus, ir automobilyje klausytis muzikos.
	- ▶ Žr. psl.6-7 ""Bluetooth" telefono naudojimas," psl.6-6 ""Bluetooth" garso įtaiso naudojimas."
- $K$  Kuo skiriasi įtaiso susiejimo ir įtaiso prijungimo funkcijos?
- $\mathsf{A}$  Susiejimo procedūra vyksta sistemai atpažįstant mobilųjį įtaisą. Su sistema susietus įtaisus galima prijungti ir atjungti arba aplamai pašalinti iš sistemos. "Bluetooth" laisvų rankų funkcijas, pvz., skambinimo, atsiliepimo į skambučius ar adresatų ieškojimo funkcijas galima naudoti tik prie sistemos prijungtuose mobiliuosiuose telefonuose.

## $K$  Kaip "Bluetooth" įtaisą susieti su sistema?

A Pradžios lange palieskite **All menus** <sup>&</sup>gt; **Settings** <sup>&</sup>gt; **Bluetooth** > **Bluetooth connections** > **Add new** (visi meniu > nuostatos > "Bluetooth" > "Bluetooth" ryšys > pridėti naują). "Bluetooth" įtaise, kurį norite prijungti, suraskite automobilio sistemą ir susiekite su ja savo mobilųjį įtaisą. Kai įvesite ar patvirtinsite sistemos ekrane rodomą "Bluetooth" prieigos kodą, įtaisas bus automatiškai užregistruotas sistemos "Bluetooth" įtaisų sąraše ir prie jos prijungtas. ▶ Žr. psl.6-2 ""Bluetooth" įtaisų prijungimas."

### $K$  Kas yra prieigos kodas?

 $\mathsf{A}$  Prieigos kodas yra slaptažodis, naudojamas ryšiui tarp sistemos ir mobiliojo įtaiso atpažinti ir patvirtinti. Šį prieigos kodą reikia įvesti tik vieną kartą, kai pirmąjį kartą vykdote mobiliojo telefono susiejimo procedūrą.

> Numatytasis prieigos kodas yra "0000". Šį kodą galite pakeisti paliesdami **All menus** > **Settings** > **Bluetooth** > **System Bluetooth info** > **Passkey** (visi meniu > nuostatos > "Bluetooth" > sistemos "Bluetooth" informacija > prieigos kodas).

- K Pasikeičiau mobilųjį telefoną, kuris buvo užregistruotas sistemoje per "Bluetooth". Kaip man užregistruoti savo naująjį telefoną?
- $\mathsf{A}$  Papildomus įtaisus automobilio sistemoje galite registruoti pagal įtaisų susiejimo instrukcijas. Į "Bluetooth" įtaisų sąrašą galima įtraukti iki penkių įtaisų. Jeigu užregistruotą įtaisą iš "Bluetooth" įtaisų sąrašo norite pašalinti, palieskite **Delete devices** (šalinti įtaisus), pasirinkite šalinamus įtaisus ir palieskite **Delete** (šalinti).
	- ▶ Žr. psl.6-2 ""Bluetooth" įtaisų prijungimas."

#### $K$  Kaip atsiliepti į skambutį?

 $\mathsf{A}$  Kai jums skambina ir sistemos ekrane iškyla pranešimo apie gaunamą skambutį langas, paspauskite [ ] mygtuką ant vairo arba ekrane palieskite **Accept** (priimti).

> Jei skambutį norite atmesti, paspauskite [ $\bigcap$ ] mygtuką ant vairo arba ekrane palieskite **Reject** (atmesti).

- $K$  Ką daryti, jei pokalbio per sistemą metu noriu perjungti skambutį į savo mobilųjį telefoną?
- $\mathsf{A}$  Paspauskite ir palaikykite nuspaude  $\mathcal{C}$ l mygtuka ant vairo arba ekrane palieskite **Use private** (naudoti asmeninį), jei skambutį norite perjungti į savo mobilųjį telefoną.
- $K$  Kaip sistemoje susirasti savo mobiliojo telefono adresatus?
- $\mathsf{A}$  Kai jungiate savo mobilųjį telefoną prie automobilio sistemos, leiskite sistemai naudotis telefone įrašytu adresatų sąrašu. Visi adresatai bus perkelti į sistemą. Jei norite atverti atsisiųstą adresatų sąrašą, paspauskite  $\lceil \cdot \cdot \rceil$  mygtuką ant vairo ir palieskite  $\lceil \cdot \rceil$ telefono ekrane. Galite ieškoti adresato, kad jam paskambintumėte, arba įtrauktumėte į parankinių sąrašą. ► Žr. psl.6-7 ""Bluetooth" telefono naudojimas."
- $K$  Kokiu spinduliu veikia automobilio sistemos belaidis ryšys?
- $\mathsf{A}$  Belaidį ryšį galima naudoti maždaug 10 m spinduliu. Maksimalų "Bluetooth" ryšio spindulį gali sumažinti aplinkos sąlygos, pvz., automobilio tipas, sistemos platforma ar prijungtas mobilusis telefonas.
- $K$  Kiek mobiliųjų įtaisų galima susieti?
- $\mathsf{A}$  Su sistema galima susieti iki penkių įtaisų.
- $K$  Kodėl kartais ryšio kokybė būna prasta?
- $\mathsf{A}$  Jeigu pablogėja telefoninio ryšio kokybė, patikrinkite savo mobiliojo telefono signalo priėmimo jautrumą. Ryšio kokybė gali pablogėti, kai susilpnėja ryšio signalas.

Be to, ryšio kokybė gali nukentėti šalia mobiliojo telefono padėjus metalinį daiktą, pavyzdžiui, gėrimų skardinę. Patikrinkite, ar šalia mobiliojo telefono nėra jokių metalinių daiktų.

Telefoninio ryšio garsas ir kokybė gali skirtis, priklausomai nuo telefono modelio.

## **AV funkcijos**

- $K$  Kokios garso ir vaizdo (AV) funkcijos yra sistemoje?
- $\mathsf{\mathsf{A}}$  Automobilio sistemoje veikia radijas ir laikmenų grotuvas (USB, "iPod", AUX ir kt.). Daugiau informacijos rasite atitinkamuose šio vadovo skyriuose.
- $K$  Važiavimo metu noriu pereiti prie ankstesnės ar kitos dainos neliesdamas ekrano. Kaip tą padaryti?
- A Paspauskite  $\left[\frac{\lambda}{\nu}\right]$  svirtele ant vairo, jei norite pereiti prie ankstesnės ar kitos dainos.

## **Radijo bangų priėmimas**

- $K$  Važiavimo metu jjungus radiją nesigirdi jokio garso arba girdimas tik triukšmas.
- A Priklausomai nuo vietos dėl kliūčių gali pablogėti radijo bangų priėmimas. Jei priėmimo kokybė prastėja, perjunkite imtuvą į kitą radijo stotį.

Radijo bangų priėmimo kokybė gali suprastėti prie galinio lango su antena ant stiklo priklijavus metalizuotą plėvelę.

## **Kaip patikrinti sistemos klaidą**

- $K$  Automobilio sistema tinkamai neveikia. Ką daryti?
- A Patikrinkite sistemą pagal trikčių šalinimo skyriuose aprašytus nurodymus. > Žr. psl.8-2 "Sprendimai."

Jeigu atlikus rekomenduojamus veiksmus automobilio sistema vis tiek tinkamai neveikia, paspauskite ir palaikykite nuspaudę atstatos mygtuką.

Jei problema išlieka, kreipkitės į automobilio pardavėją ar įgaliotą atstovą.

# Sistemos specifikacijos

#### **Laikmenų grotuvas**

#### [ **USB režimas**

#### $\odot$  Muzika

 $\overline{\phantom{0}}$ 

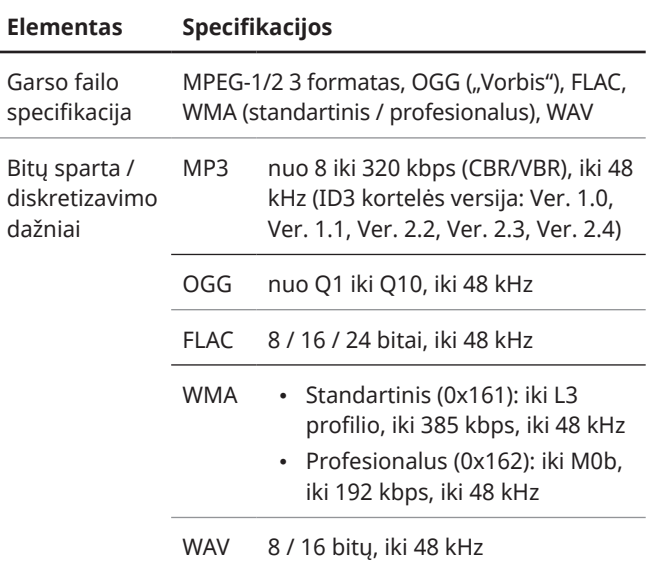

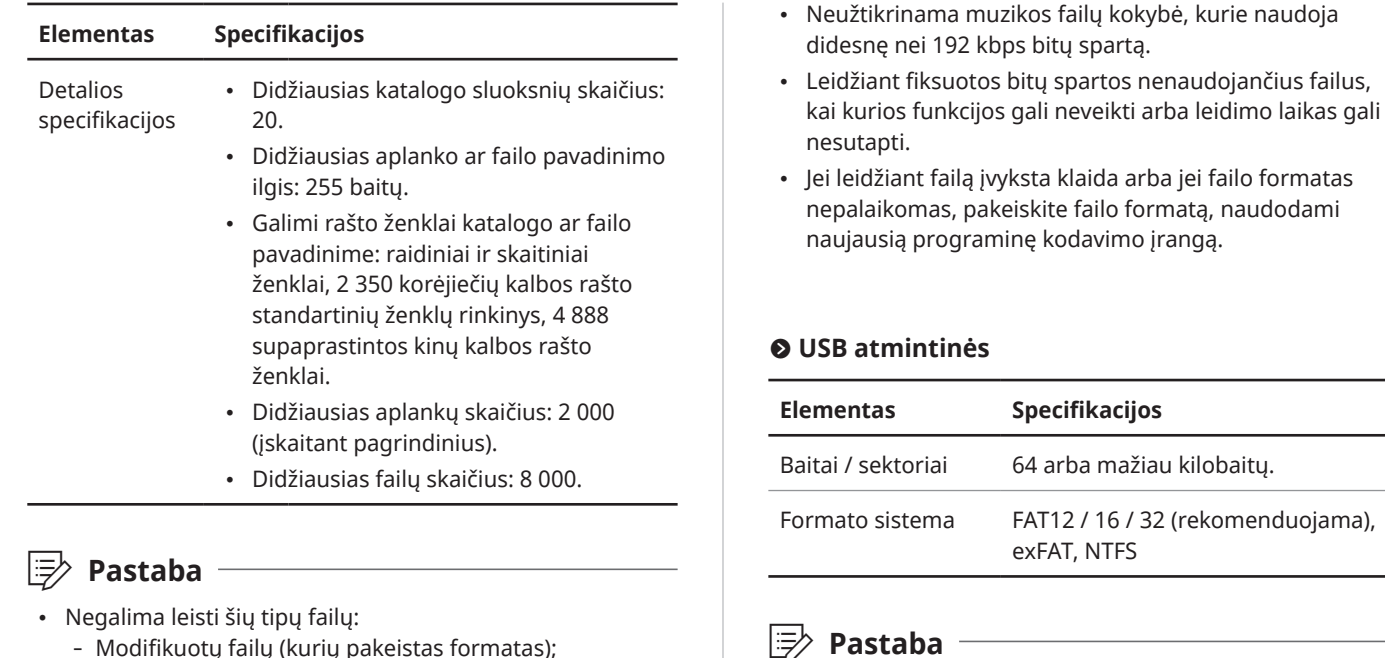

- Modifikuotų failų (kurių pakeistas formatas);
- Failų variantų (pavyzdžiui, WMA garso kodeku užkoduotų MP3 failų);
- Skaitmeninių teisių valdymo (DRM) technologija apsaugotų failų;
- Failų be rodyklės.

kištukine jungtimi veikimas. - Sistema gali neatpažinti USB atmintinių su plastikine

• Užtikrinamas tik USB atmintinių su metaliniu korpusu ir

jungtimi. - Sistema gali neatpažinti USB atminties kortelės formato duomenų kaupiklių, tokių kaip CF arba SD kortelės.

• Garantija netaikoma jokiam kokiam gedimui, kilusiam naudojant USB atmintines, kurios neįtrauktos į toliau pateiktą lentelę.

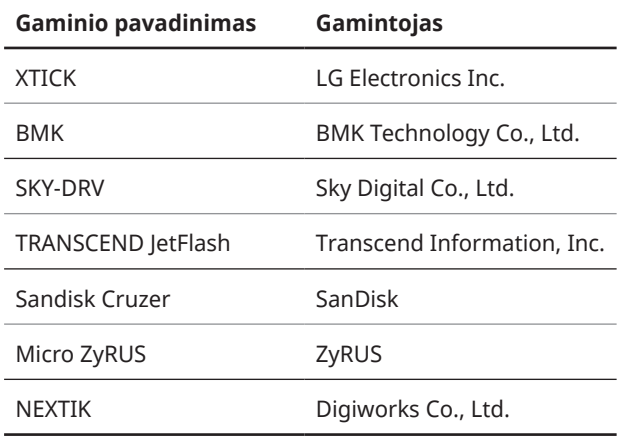

- Sistema gali neatpažinti USB standžiųjų diskų įtaisų.
- Jei naudojama didelės talpos USB atmintinė padalinta į kelis loginius diskus, bus atpažįstami tik pirmajame diske įrašyti failai.
- Jei USB atmintinėje įrašyta taikomoji programa, atitinkamos laikmenos failai gali nepasileisti.

#### [ **"iPod" režimas**

#### # **Palaikomi prietaisai**

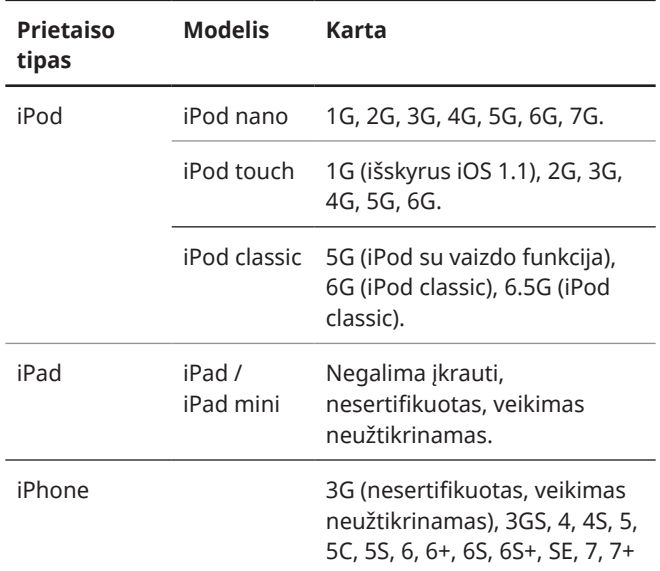

#### # **Palaikomos operacinės sistemos**

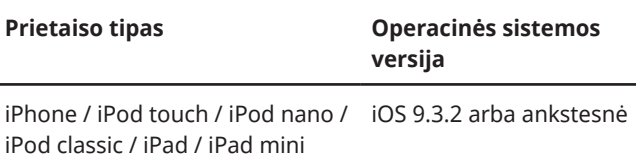

## **Pagrindinės specifikacijos**

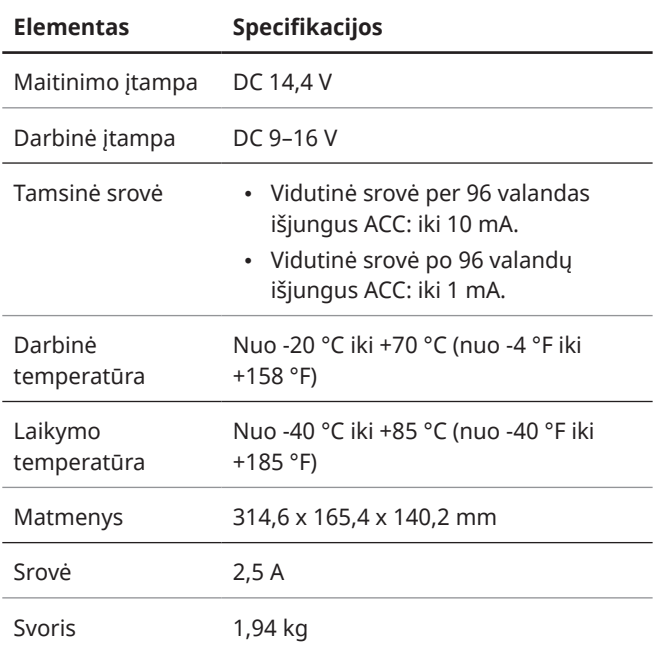

## **Ekranas**

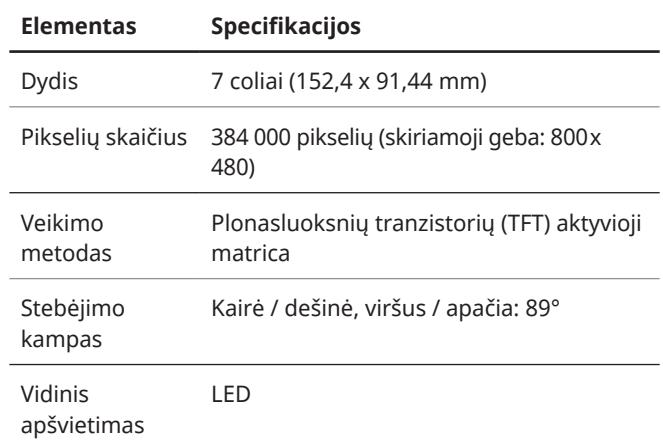

## **Radijas**

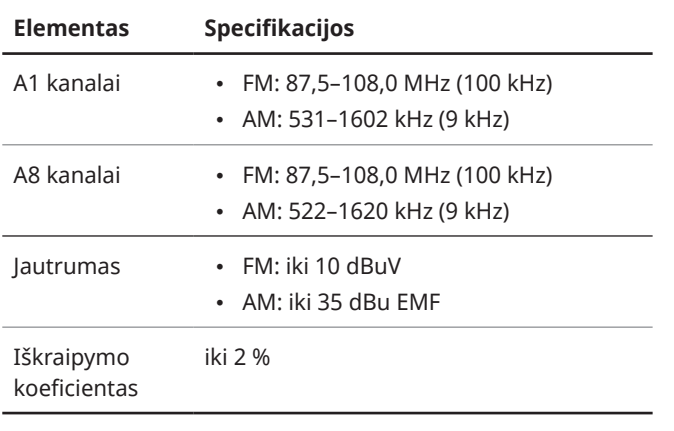

## **Bluetooth**

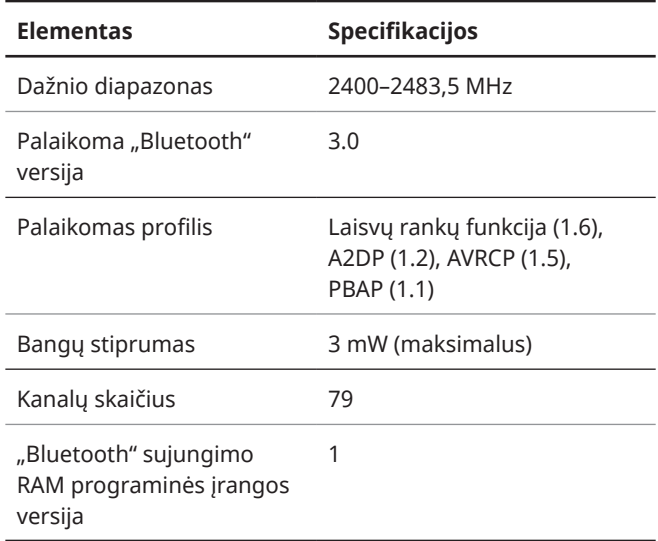

# Rodyklė

## **A**

"Android" prietaisai "Android Auto" 3-6 "Apple" prietaisai "Apple CarPlay" 3-4 ..iPod" režimas 5-7 adresatų sąrašas 6-10 akumuliatoriaus įkrovimo riba, nustatyti 2-8 akumuliatoriaus įkrovimo srovė, nustatyti 2-8 automobilio aplinka, nustatyti 7-2 AUX lizdas, prijungimas 5-2 AUX režimas įtaisų prijungimas 5-2 leidimas 5-10

#### **B**

Bluetooth atsiliepimas į skambutį 6-11 audio 6-6 ryšys įtaisų atjungimas 6-5 įtaisų prijungimas 6-4 įtaisų susiejimas 6-2 įtaisų šalinimas 6-5 specifikacijos 9-11 telefonas adresatų sąrašas 6-10 klaviatūra 6-11 parankinių sąrašas 6-14 parinktys telefoninio pokalbio metu 6-12 ryšių žurnalas 6-9 skambinimas 6-8 skambučių perjungimas 6-13

#### **C**

COMFORT režimas 7-2

#### **D**

dažnai užduodami klausimai 9-3 DUK AV funkcijos 9-6 Bluetooth 9-3 radijo bangų priėmimas 9-6 sistemos klaidų savikontrolė 9-7

#### **E**

ECO režimas 7-2 ekrano nuostatos 7-4 ekrano užsklanda, nustatyti 7-5 elektromobilio meniu 2-2

#### **G**

galinis vaizdas įspėjimas judant atbuline eiga 1-10 statymo pagalbos linijos 1-9 garso nuostatos 7-3

## **I**

informacija apie aplinką tausojantį vairavimą 2-4

informacija apie energiją 2-3

..iPod" režimas įtaisų prijungimas 5-2 leidimas 5-7 pastabos dėl leidimo 5-9 pastabos dėl prijungimo 5-9 specifikacijos 9-9

išmaniojo vairavimo funkcijos elektromobilio meniu 2-2 elektromobilio nuostatos 2-9 įkrovimo riba, nustatyti 2-8 įkrovimo srovė, nustatyti 2-8 įkrovimo valdymas 2-4 informacija apie aplinką tausojantį vairavimą 2-4 informacija apie energiją 2-3 planinės klimato sistemos nuostatos 2-5 planiniai įkrovimai 2-5 išplėstinės parinktys, nustatyti 7-8

## **Į**

įkrovimo riba, nustatyti 2-8 įkrovimo srovė, nustatyti 2-8 įspėjimas dėl akumuliatoriaus 1-6 įspėjimas judant atbuline eiga 1-10

**J**

jutiklinis ekranas, valdymas 1-7

#### **K**

kalba, nustatyti 7-6 klaviatūra, nustatyti 7-7 klimato kontrolės sistema 1-11 komponentų pavadinimai ir funkcijos nuotolinio valdymo mygtukai ant vairo aukštyn / žemyn svirtelė 1-4 balso atpažinimo funkcijos mygtukas 1-4 garso reguliavimo svirtelė / nutildymo mygtukas 1-4 pokalbio baigimo mygtukas 1-4 režimo mygtukas 1-4 skambinimo / atsiliepimo mygtukas 1-4

valdymo skydelis

asmeninių nustatymų mygtukas 1-3 HOME (pradžios) mygtukas 1-3 Įjungimo mygtukas / garso reguliavimo rankenėlė 1-2 MEDIA (laikmenos) mygtukas 1-2 Nustatymo rankenėlė / failų rankenėlė / įvedimo mygtukas 1-3 PHONE (telefono) mygtukas 1-3 RADIO (radijo) mygtukas 1-2 SEEK/ TRACK (paieškos / keitimo) mygtukas 1-2 SETUP (sąrankos) mygtukas 1-3

#### **L**

laikas ir data, nustatyti 7-7 laikmenų grotuvas "iPod" režimas įtaisų prijungimas 5-2 leidimas 5-7 prieigos sąrašai 5-8 specifikacijos 9-9 atsitiktinis leidimas 5-4 AUX režimas įtaisų prijungimas 5-2 leidimas 5-10

grojamo įrašo paleidimas iš naujo 5-3 kartojimas 5-4 leidimas 5-3 peršokimas į priekį / atgal 5-4 pristabdymas / tęsimas 5-3 USB režimas įtaiso specifikacijos 9-8 įtaisų prijungimas 5-2 muzikos grojimas 5-5 prieigos sąrašai 5-7 laikmenų įtaisai, prijungimas 5-2

#### **M**

Mano meniu 1-9, 3-2 multimedijos lizdas (USB / AUX) 5-2 muzikos grojimas AUX režimas 5-10 "Bluetooth" audio 6-6 ..iPod" režimas 5-7 laikmenų grotuvas 5-2 USB režimas 5-5

#### **N**

numatytųjų nuostatų atkūrimas ekranas 7-4 garsas 7-4 sistema 7-8 važiavimo režimai 7-2 nuostatos automobilio aplinka 7-2 Bluetooth 7-6 ekrano užsklanda 7-5 elektromobilio nuostatos 2-9 išplėstinės parinktys 7-8 kalba 7-6 klaviatūra 7-7 laikas ir data 7-7 pradžios langas 7-5 prisilietimo prie ekrano garsas 7-4 sistemos ekranas 7-4 sistemos garsas 7-3 sistemos informacija 7-8 telefono projekcija 3-4, 3-7 nuotolinio valdymo mygtukai ant vairo 1-4

#### **P**

parankiniai numeriai, įrašyti 6-14 planinės klimato sistemos nuostatos 2-5 planiniai įkrovimai 2-5 pradžios langas apžvalga 1-8 ekrano nuostatos 7-5 priminimai balsu 3-2 prisilietimo prie ekrano garsas, nustatyti 7-4

#### **R**

radijas režimas, keitimas 4-3 stočių įrašymas 4-4 stočių paieška 4-4 stočių perklausa 4-4 ryšių žurnalas 6-9

#### **S**

sistema, įjungimas ir išjungimas 1-5 sistemos būsenos piktogramos 9-2 sistemos elementų išdėstymas 1-2

sistemos informacija 7-8 skambučiųs 6-7 specifikacijos Bluetooth 9-11 ekranas 9-10 laikmenų grotuvas 9-7 pagrindinės specifikacijos 9-10 radijas 9-11 SPORT režimas 7-2 statymo pagalbos linijos 1-9

## **T**

telefono projekcija "Android Auto" 3-6 "Apple CarPlay" 3-4 trikčių šalinimas AUX režimas 8-6 "Bluetooth" ryšys 8-7 garsas ir vaizdas 8-2 "iPod" / "iPhone" failų leidimas 8-5 sistemos valdymas 8-9 telefono projekcija 8-8 USB failų leidimas 8 - 4

#### **U**

USB įtaiso specifikacijos 9-8 USB lizdas, prijungimas 5-2 USB režimas failo specifikacijos 9-7 įtaiso specifikacijos 9-8 įtaisų prijungimas 5-2 muzikos grojimas 5-5

#### **V**

valdymo skydelis 1-2 važiavimo režimai, nustatyti 7-2

# Prekių ženklai

• "Bluetooth"® žodinis ženklas ir logotipai yra "Bluetooth® SIG. Inc." registruotieji prekių ženklai ir HYUNDAI juos naudoja pagal licenciją.

Norint naudoti "Bluetooth"® belaide technologiją, reikalingas mobilusis telefonas su "Bluetooth"® belaidės technologijos funkcija.

- "Google", "Android", "Android Auto" ir "Google Play" yra "Google Inc." registruotieji prekių ženklai.
- "Apple"®, "Apple CarPlay"™, "iPad"®, "iPad mini"™, "iPhone"®, "iPod"®, "iPod classic"®, "iPod nano"®, "iPod touch"® ir "iTunes"® yra "Apple Inc." registruotieji prekių ženklai.
- Kiti prekių ženklai ir prekių vardai priklauso jų atitinkamiems savininkams.

## **&B** Bluetooth<sup>®</sup>

## CE RED

#### **EU Declaration of Conformity**

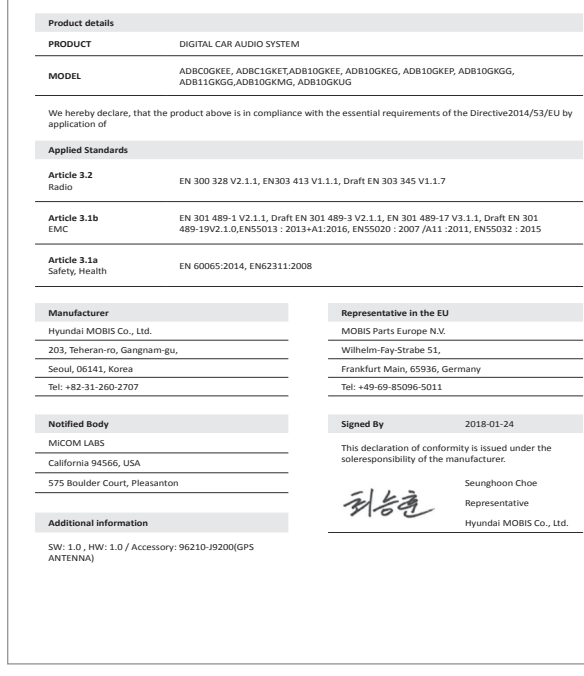